Sandro César Silveira Jucá Renata Imaculada Soares Pereira Jonathan Felipe da Silva

# **PLATAFORMA DIDÁTICA PARA ENSINO À DISTÂNCIA DE MICROCONTROLADORES E INTERNET DAS COISAS**

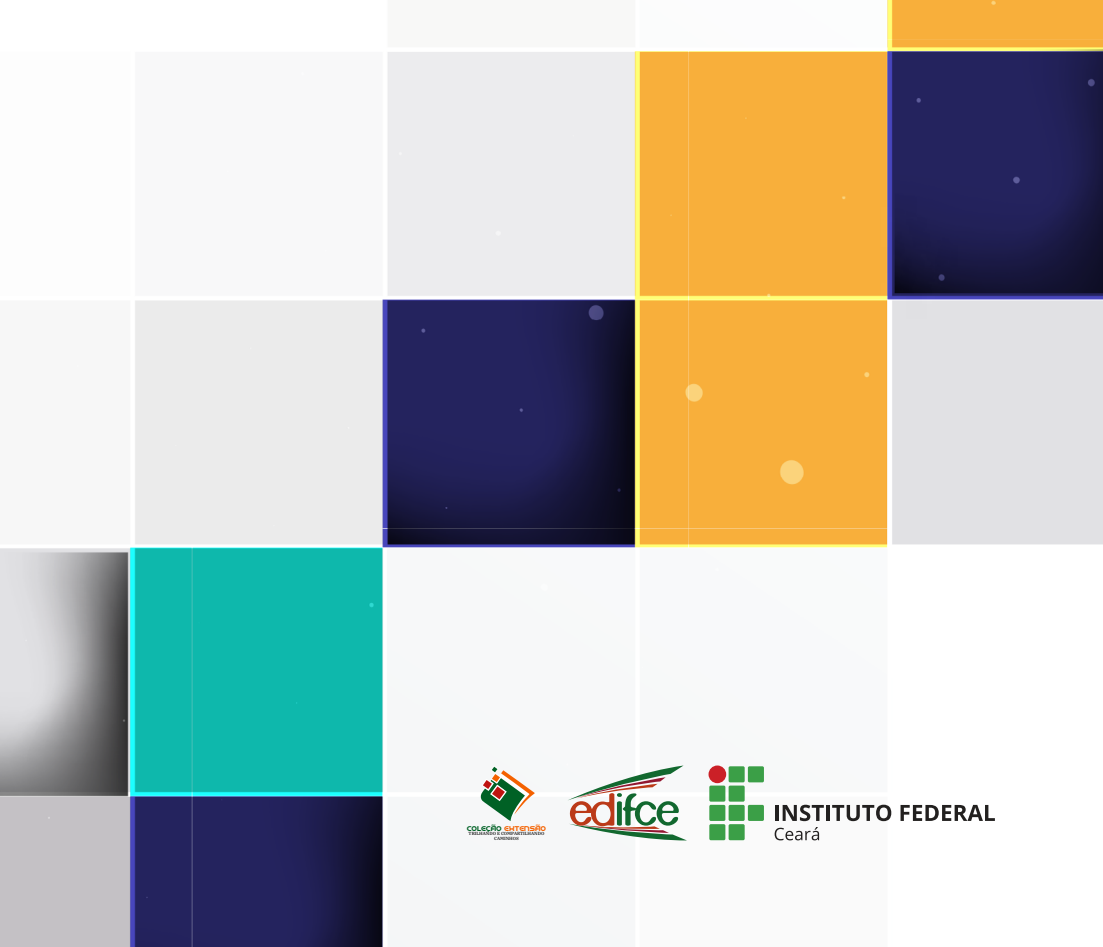

# **PLATAFORMA DIDÁTICA PARA ENSINO À DISTÂNCIA DE MICROCONTROLADORES E INTERNET DAS COISAS**

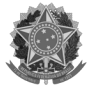

**Presidente da República** Luiz Inácio Lula da Silva

**Ministro da Educação** Camilo Sobreira de Santana

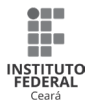

**INSTITUTO FEDERAL DE EDUCAÇÃO, CIÊNCIA E TECNOLOGIA DO CEARÁ - IFCE Reitor**

José Wally Mendonça Menezes

**Pró-Reitora de Pesquisa, Pós-graduação e Inovação** Joelia Marques de Carvalho

**Pró-Reitora de Ensino**  Cristiane Borges Braga

**Pró-Reitora de Extensão**  Ana Claudia Uchôa Araújo

**Pró-Reitor de Administração e Planejamento**  Reuber Saraiva de Santiago

**Pró-Reitor de Gestão de Pessoas** Marcel Ribeiro Mendonça

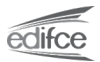

### **EDITORA IFCE**

**Editor Executivo**  Tiago Estevam Gonçalves

#### **CONSELHEIROS NATOS**

Ana Cláudia Uchoa Araújo Cristiane Borges Braga Joélia Marques de Carvalho Sara Maria Peres de Morais Tiago Estevam Gonçalves (Presidente)

### **CONSELHEIROS TITULARES**

Alisandra Cavalcante Fernandes de Almeida Ana Cristina da Silva Morais ( in memoriam) Anderson Ibsen Lopes de Souza Anna Erika Ferreira Lima ( in memoriam) Antônio Cavalcante de Almeida Antônio Wendel de Oliveira Rodrigues Auzuir Ripardo de Alexandria Barbara Suellen Ferreira Rodrigues Beatriz Helena Peixoto Brandão Cristiane Sousa da Silva Francisco Régis Vieira Alves Glauber Carvalho Nobre Glendo de Freitas Guimarães Iara Rafaela Gomes (UFC)

Igor de Morais Paim José Eranildo Teles do Nascimento Keila Cristina Nicolau Mota Leonardo Araújo da Costa (UFC) Marcílio Costa Teixeira Maria do Socorro de Assis Braun Marieta Maria Martins Lauar Marilene Barbosa Pinheiro Nara Lidia Mendes Alencar Rômmulo Celly Lima Siqueira Sandro César Silveira Jucá Sarah Mesquita Lima Wendel Alves de Medeiros

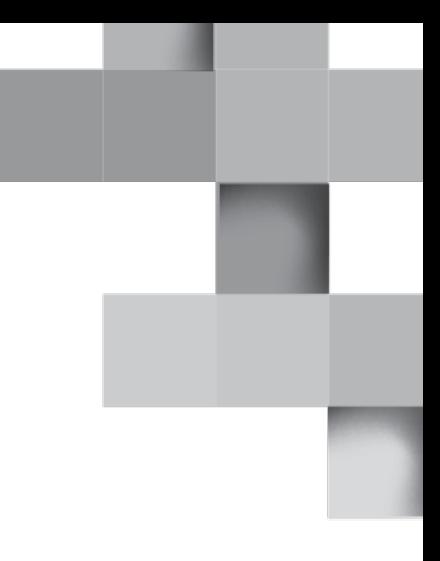

Sandro César Silveira Jucá Renata Imaculada Soares Pereira Jonathan Felipe da Silva

# **PLATAFORMA DIDÁTICA PARA ENSINO À DISTÂNCIA DE MICROCONTROLADORES E INTERNET DAS COISAS**

Fortaleza-CE 2023

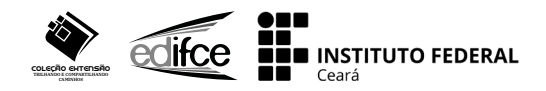

#### **Plataforma Didática para Ensino à distância de microcontroladores e internet das coisas**.

Sandro César Silveira Jucá, Renata Imaculada Soares Pereira, Jonathan Felipe da Silva.

Instituto Federal de Educação, Ciência e Tecnologia do Ceará – IFCE Pró-Reitoria de Pesquisa, Pós-Graduação e Inovação – PRPI Editora IFCE – EDIFCE

As informações contidas no livro são de inteira responsabilidade dos seus autores.

### **EDITORA IFCE**

### **Editor Executivo**

Tiago Estevam Gonçalves

#### **Editora Adjunta**

Sara Maria Peres de Morais

**Revisão** Marilene Barbosa Pinheiro

#### **Diagramação e Capa**

Editora SertãoCult

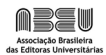

**Dados Internacionais de Catalogação na Publicação Instituto Federal de Educação, Ciência e Tecnologia do Ceará Editora IFCE - EDIFCE**

J91 Jucá, Sandro César Silveira,

Plataforma didática para ensino à distância de microcontroladores e internet das coisas. / Sandro César Silveira Jucá, Renata Imaculada Soares Pereira e Jonathan Felipe da Silva. --. Fortaleza: EDIFCE, 2023.

78 p. il. (Coleção extensão: trilhando e compartilhando caminhos, 3)

*E-book* no formato PDF 17.778 KB ISBN: 978-65-84792-09-8 (e-book) ISBN: 978-65-84792-10-4 (impresso) *DOI*: 10.21439/EDIFCE.36

1. Ensino. 2. Educação à distância. 3. Microcontroladores. I. Pereira, Renata Imaculada Soares. II. Silva, Jonathan Felipe da. III. Instituto Federal de Educação, Ciência e Tecnologia do Ceará (EDIFCE). IV. Título.

CDD 371.35

**Bibliotecária responsável: Sara Maria Peres de Morais CRB N° 3/901**

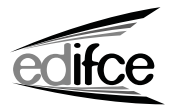

Contato Rua Jorge Dumar, 1703 - Jardim América, Fortaleza - CE, 60410-426. Fone: (85)34012263 / E-mail: edifce@ifce.edu.br / Site: editora.ifce.edu.br.

# **SUMÁRIO**

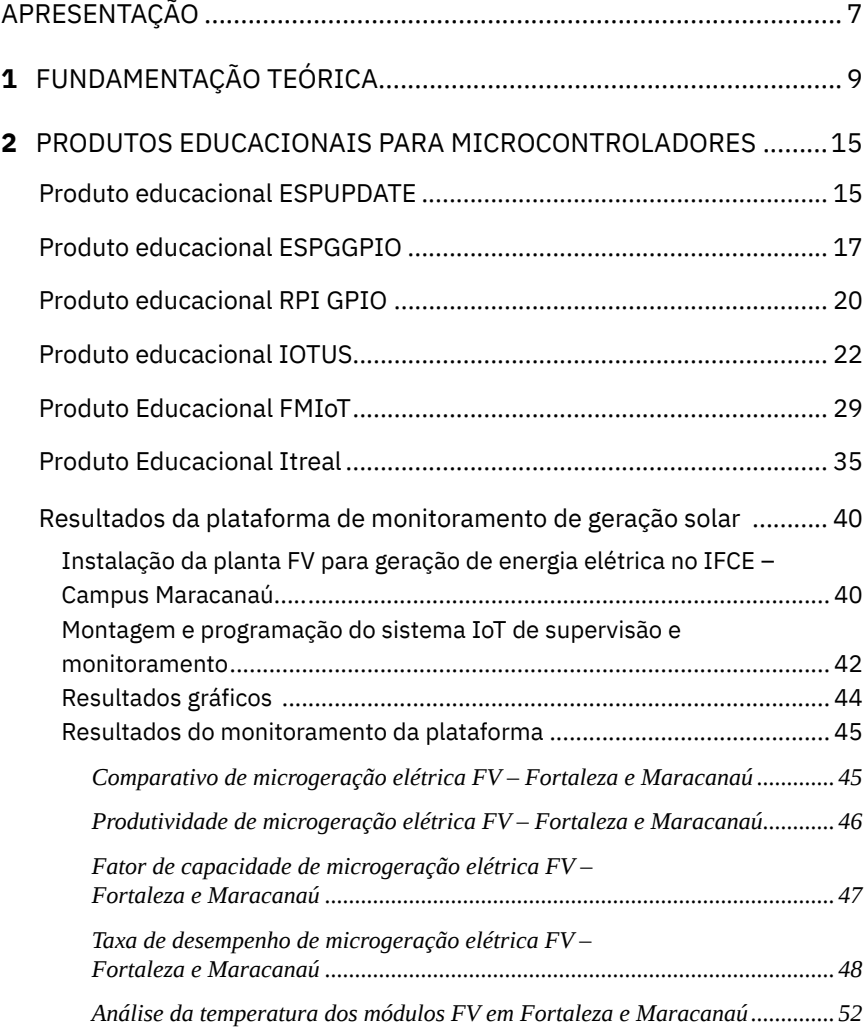

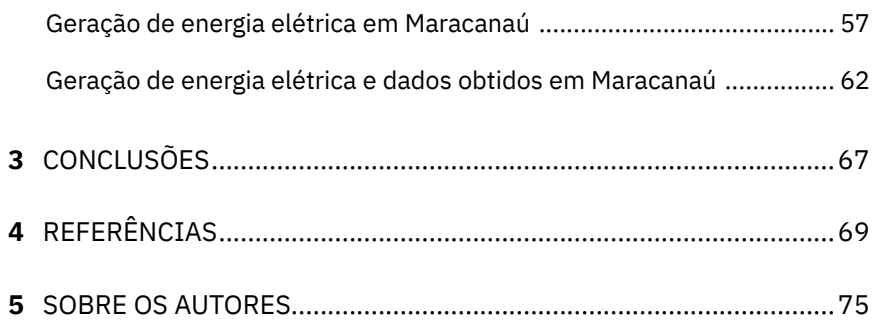

# **APRESENTAÇÃO**

<span id="page-8-0"></span>Após a pandemia de COVID-19 constatou-se que o processo de ensino e aprendizagem das instituições de ensino foi prejudicado pela falta e necessidade de aulas presenciais. Diversas estratégias foram implementadas para que escolas e universidades pudessem diminuir possíveis impactos negativos no aprendizado e na continuidade da formação dos alunos (YEH; CHENG; LOU, 2020). Nesse sentido, a adoção de práticas de educação à distância tornou-se uma parte crucial do ensino, principalmente nos cursos de Engenharia, Ciências e Tecnologia (SARPONG *et al*., 2020). Dessa forma, este trabalho descreve uma ferramenta de ensino que permite implementação de práticas online de microcontroladores e internet das coisas também conhecida como *internet of things* (IoT).

Devido ao desenvolvimento tecnológico crescente nas áreas de sistemas embarcados e internet das coisas (IoT), dispositivos baseados em microcontroladores são aplicados cada vez mais em várias áreas do conhecimento, a exemplo decontrole de motores, sistemas de segurança, sistemas de controle de elevadores (ROECK *et al.*, 2012), monitoramento de geração de energia (VICTOR *et al.*, 2019) e em pesquisas científicas aplicadas (PEREIRA *et al.*, 2019).

O ensino de disciplinas de sistemas embarcados, microcontroladores e IoT se torna cada vez mais relevante nos cursos de Ciências e Engenharias. Como os produtos educacionais online baseados em microcontroladores e IoT podem ser utilizados através da internet, existe a possibilidade de realizar o ensino prático à distância desses

7

recursos didáticos. Dessa forma, as plataformas e os produtos educacionais online são considerados verdadeiros laboratórios remotos, pois os estudantes podem acessar os dispositivos físicos de qualquer lugar, desde que tenham um sistema computacional com acesso à Internet (VICTOR *et al.*, 2019).

Portanto, o presente livro aborda sobre o processo de ensino na modalidade Ensino à Distância (EaD) de microcontroladores, apresentando, ainda, aplicações práticas voltadas ao monitoramento IoT de geração solar fotovoltaica.

O princípio de desenvolvimento desses produtos educacionais online foi implementado e difundido através da plataforma [sanusb.org](http://sanusb.org/), principalmente no início da pandemia de COVID-19, como ferramenta didática, visando contribuir para o aprendizado prático dos alunos, o que se concretizou, pois serviram como base de vários trabalhos postados no blog [sanusb.blogspot.com](https://sanusb.blogspot.com/), e para o desenvolvimento de artigos científicos de estudantes e pesquisadores. Além disso, atualmente, servem como apoio para as atividades teóricas e práticas das disciplinas da área de microcontroladores e sistemas embarcados. Nesse sentido, foi verificado que adotar ferramentas de apoio à distância no processo de ensino e aprendizagem tornou-se uma metodologia convencional e relevante, especialmente nos cursos das áreas já mencionadas.

<span id="page-10-0"></span>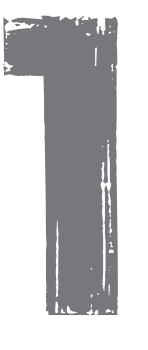

# **FUNDAMENTAÇÃO TEÓRICA**

Os dispositivos IoT requerem cada vez mais intervenção rápida para atualizar bibliotecas, funcionalidades e manter a segurança dos ambientes online. A rápida atualização do firmware desses dispositivos IoT é uma forma eficaz de garantir a segurança dos dados e a plataforma didática de ensino à distância proposta utiliza a atualização de firmware IoT através de *Over-The-Air* (OTA), a qual é realizada via HTTP, que permite o download de um arquivo binário de um servidor na nuvem. A atualização OTA via internet normalmente é implementada de duas formas:

i) O dispositivo periodicamente consulta o servidor que contém o arquivo compilado binário (*pulling*) ou outro serviço online de gatilho, como o Firebase, se existe uma versão do firmware mais recente;

ii) O dispositivo é notificado sobre uma nova versão do firmware através da nuvem (*push*), por exemplo via MQTT, e realiza a atualização.

O servidor armazena a última versão do firmware em binário e então a URL, variável com o tempo do arquivo binário, que é mais segura e flexível que um endereço fixo predefinido, é repassada para o microcontrolador realizar o download (OOI; BEURAN; TAN, 2021).

Nesse contexto, o computador de placa única, denominado de *Raspberry Pi* (Rpi), utilizado na plataforma didática de ensino à distância proposta neste livro, foi desenvolvido pela Fundação *Raspberry Pi* com o objetivo de auxiliar a aprendizagem de crianças e adultos na área computacional. É um computador portátil de baixo custo, baseado em *software* livre e com interfaces para vários periféricos. Outras características dele são a memória RAM de 1 GB compartilhada com uma GPU (*Graphics Processing Unit*), núcleo gráfico *VideoCore IV 3D*, 40 pinos entrada/saída (I/O) de uso geral (GPIO - *General-purpose input/output*), 4 portas com interface USB 2.0 para conectar o teclado e o *mouse* utilizado em computadores de mesa, porta HDMI (*High Definition Multimedia Interface*), porta Ethernet com interface RJ-45, interface para cartão 56 micro SD (*Secure Digital*), interface para câmera e monitor, bem como a alimentação de 5V e saída de áudio (RASPBERRY, 2022).

Para o desenvolvimento dos produtos educacionais online baseados em RPi, foram utilizados um grupo de bibliotecas e pacotes para garantir a comunicação entre todos os componentes do sistema. No acesso ao Rpi, foram testados os protocolos SSH (*Secure Shell*) e VNC (*Virtual Network Computing*) para possibilitar acesso via console e via ambiente gráfico, respectivamente. O SSH é um protocolo que possibilita a comunicação segura entre dois sistemas, usando uma arquitetura cliente/servidor e permite que os usuários se conectem a um host remoto. Ao contrário de outros protocolos de comunicação remota, como FTP (*File Transfer Protocol*) ou Telnet, o SSH criptografa a sessão de login, tornando praticamente impossível para intrusos a coleta de senhas não criptografadas (LINUX, 2022).

Visando garantir a interconexão entre computadores com sistemas operacionais Microsoft Windows e Linux e compartilhar arquivos e pastas, foi instalado e configurado o pacote Samba, que é uma implementação *open source* do protocolo SMB (*Server Message Block*) (LINUX, 2022).

Para os programas em linguagem C do Rpi, foi utilizada a biblioteca *WiringPi* em C para programar e configurar os pinos GPIO (PI, 2022). Para compilar os programas de linguagem escritos em linguagem C foi usado o compilador GCC (*GNU Compiler Collection*), que é uma distribuição livre e integrada de compiladores para linguagens de programação como o C, C++, C# e Java (GCC, 2022). Também foi utilizada a biblioteca CURL como ferramenta de linha de comando *open source*, para a construção da sintaxe URL e para a transferência em nuvem dos dados (CURL, 2022).

O microcontrolador IoT ESP32 foi lançado pela empresa chinesa *Espressif Systems*, fabricante de antenas WiFi embarcadas e módulos IoT com software e hardware livres (ESPRESSIF, 2022). O ESP32 é um microcontrolador (MCU) de 32 bits de baixo consumo, *dual core* e *dual mode* WiFi/Bluetooth. O MCU da ESP32 tem frequência de 240 MHz e poder de processamento de 600 *Dhrystone Million Instructions per Second* (DMIPS).

Por outro lado, em comparação com o modelo mais recente, o microcontrolador IoT ESP8266 NodeMCU de 32 bits e com antena Wifi é uma versão anterior e mais simplificada, lançada também pela Espressif (ESPRESSIF, 2022).

Aborda-se, ainda, sobre a plataforma didática em que é utilizado o microcontrolador PIC18F2550 de 8 bits produzido por Microchip Technology. O microcontrolador PIC (PIC - *Peripheral Interface Controller*) é um circuito integrado que contém todos os circuitos necessários para realizar um completo sistema digital programável em um único dispositivo. O módulo Conversor Analógico/Digital (ADC) do PI-C18F2550 tem 10 entradas e é capaz de medir tensão analógica em cada canal e converter a tensão medida em um valor digital de 10 bits (MICROCHIP, 2022).

Nesse contexto, a tecnologia IoT possibilita a comunicação entre dispositivos sem a intervenção de humanos (ASHTON, 2009), e entende que cada dispositivo é como um dispositivo autônomo interligado à internet. Tais dispositivos podem, então, de forma automática, interagir e se comunicar, maximizando modularização, conforto, conveniência, segurança e economia de energia.

Para implementar sistemas IoT é, normalmente, utilizado banco de dados destinado ao armazenamento de dados em nuvem. Para isso, a computação em nuvem, do inglês *Cloud Computing*, fornece acesso a um conjunto compartilhado de recursos computacionais configuráveis como banco de dados não relacionais, sem requerer profundo conhecimento das tecnologias de gerenciamento (RONG; NGUYEN; JAATUN, 2013). O modelo em nuvem simplifica a instalação, operação e manutenção de sistemas de informação, aumentando a eficácia e a confiabilidade do sistema, reduzindo os custos.

Os sistemas em nuvem podem ser classificados de acordo com o modelo de desenvolvimento ou de serviço. Os modelos de desenvolvimento em nuvem são: público ou privado; comunitário ou híbrido. Os modelos de serviços em nuvem são: Plataforma como Serviço (PaaS); Software como Serviço (SaaS) e Infraestrutura como Serviço (IaaS). Neste trabalho, utiliza-se o PaaS, que consiste no uso de ferramentas e recursos para fornecer serviços aos usuários finais, os estudantes. Como eles compartilham informações no mesmo servidor da nuvem, a privacidade e a confidencialidade dos dados são as principais preocupações. Dessa forma, os produtos educacionais da plataforma didática possibilitam que os dados armazenados sejam seguros e criptografados, permitindo apenas que o estudante proprietário os gerencie.

Para gravar e ler dados de variáveis em nuvem, portanto, a plataforma didática de ensino a distância proposta utiliza o *Firebase Realtime Database* que é um banco *NoSQL*, ou seja, que não possui como padrão o sistema de tabelas e relacionamentos entre dados, e onde os dados são armazenados como objetos JSON (GOOGLE, 2022). Além disso, a plataforma didática online de ensino à distância de microcontroladores possibilita o uso remoto em tempo real de múltiplos usuários.

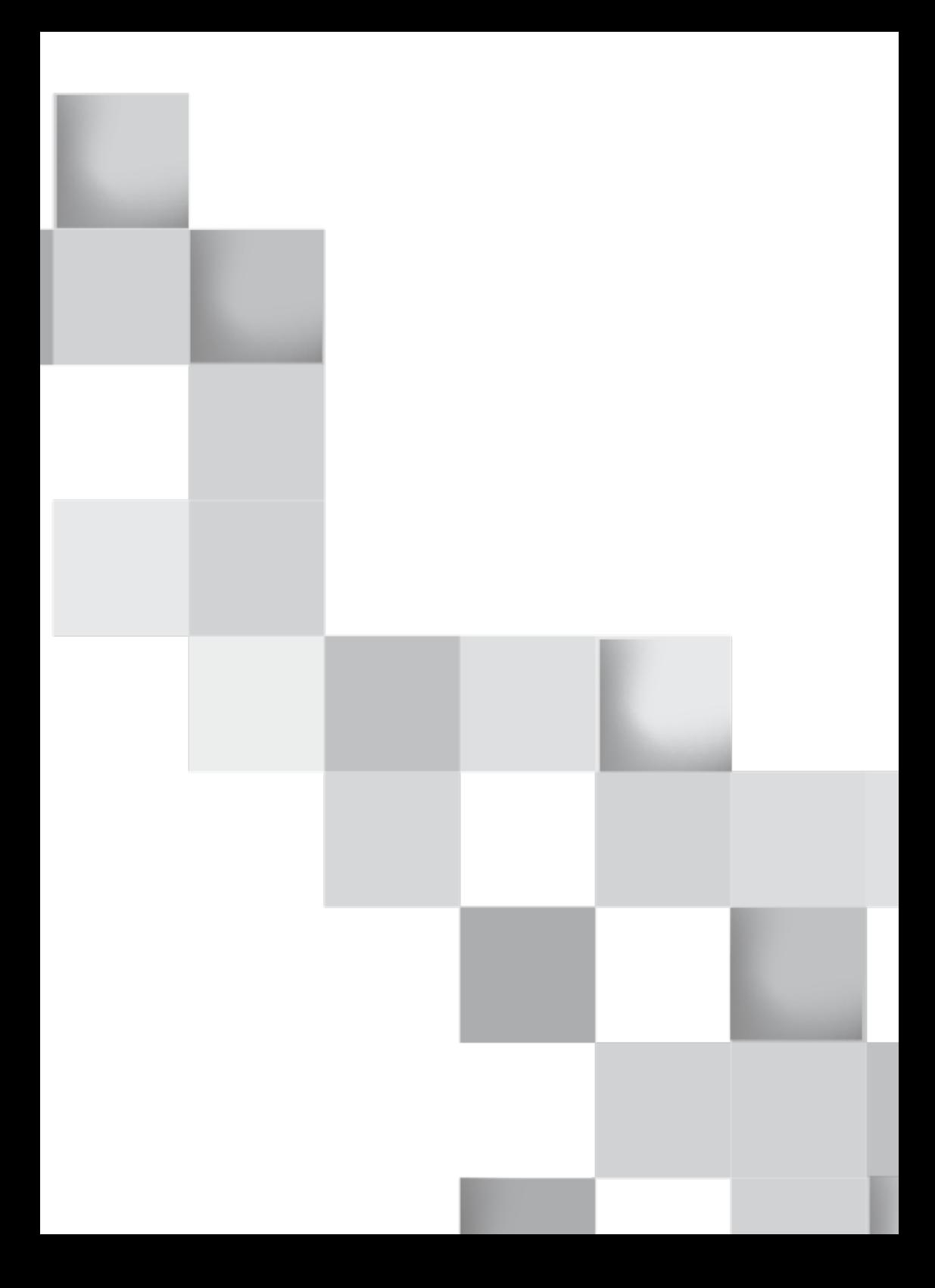

<span id="page-16-0"></span>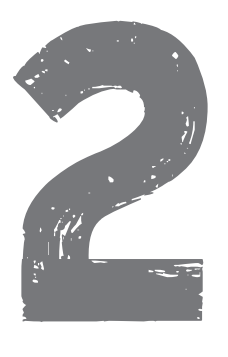

# **PRODUTOS EDUCACIONAIS PARA MICROCONTROLADORES**

Os microcontroladores utilizados pelos produtos educacionais no processo de ensino e aprendizagem têm acesso à internet, quando realizam a comutação do nível lógico de um pino ou um acionamento eletrônico de um dispositivo real; eles enviam a confirmação do acionamento para o servidor da plataforma que apresenta o resultado para os estudantes através da página de interface com o usuário.

## **Produto educacional ESPUPDATE**

Este projeto mostra um produto educacional para atualização de códigos de microcontroladores ESP32 e ESP266 com o mesmo firmware genérico, usando o site [http://sanusb.org/espupdate.](http://sanusb.org/espupdate) A versão gratuita do *Firebase* (*Google JSON objects Database*) foi implementada para gerar o gatilho de atualização assíncrona na nuvem para arquivos .bin conforme ilustração da Figura 1.

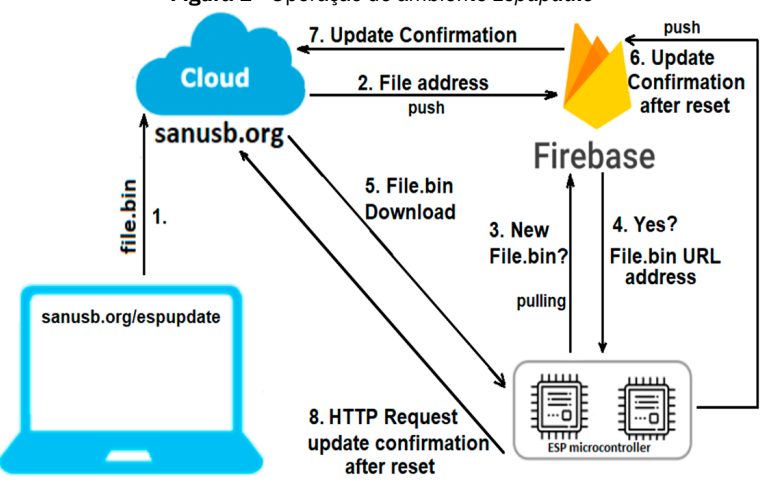

**Figura 1 -** Operação do ambiente *Espupdate*

**Fonte:** elaborada pelos autores.

A atualização (OTA) transmite via internet os arquivos binários .bin compilados em um computador remoto. Para realizar essa atualização de firmware na nuvem, os usuários necessitam escrever no *firmware* apenas o *ssid*, a senha e o mesmo nome do perfil inserido no site http://sanusb.org/espupdate e, ao fazer o *upload* do *.bin* para o site, acontece a atualização remota de *firmware* dos microcontroladores ESP via Internet. O nome do perfil de usuário inserido no site [sanusb.org/espupdate](http://sanusb.org/espupdate) pode ser alfanumérico.

É possível testar esse produto educacional de transmissão pela Internet em redes diferentes, acessando o site através da rede do laboratório ou de casa, e o microcontrolador ESP32 ou ESP8266 ancorado ao *smartphone* conectado à rede móvel 4G ou vice-versa.

Vale considerar que é possível, em testes realizados com arquivos compilados .bin de mesmo nome e com downloads sequenciais para atualização na nuvem, o arquivo .bin enviado por último para a atualização não seja baixado pelo microcontrolador ESP, mas sim um

<span id="page-18-0"></span>arquivo .bin enviado anteriormente, pois eles têm o mesmo nome e a mesma URL de download.

Por esta razão, neste projeto, o nome dos arquivos *.bin* enviados no site possuem nomes baseados no momento de envio, consequentemente o endereço URL de *download* também; isso impede que um arquivo enviado anteriormente ou outro arquivo com o mesmo nome seja baixado, gerando uma URL única e exclusiva. Neste caso, para a versão do nome e URL de *download* do arquivo *.bin*, foram utilizados ano, mês, dia, hora e a ordem cíclica de *upload* (SANUSB, 2022).

Após a conclusão da atualização do arquivo *.bin* e o *reset* automático do microcontrolador, o novo código de verificação é enviado para [http://sanusb.org/espupdate/\\*Perfil\\*/](http://sanusb.org/espupdate/*Perfil*/), a fim de confirmar a atualização no site.

É importante salientar que, para utilizar o *EspUpdate,* não é necessário abrir portas no roteador ou habilitar permissões de *firewall*.

## **Produto educacional ESPGGPIO**

O produto educacional denominado ESPGPIO possibilita a comutação do nível lógico dos pinos dos microcontroladores ESP32 e ESP266 que podem ser programados com firmware de código aberto (VEGA-LUNA *et al*., 2021), ilustrados na Figura 2, através de acesso gráfico disponível no site [sanusb.org/espgpio](http://sanusb.org/espgpio). O nome do perfil de usuário inserido no site pode ser alfanumérico.

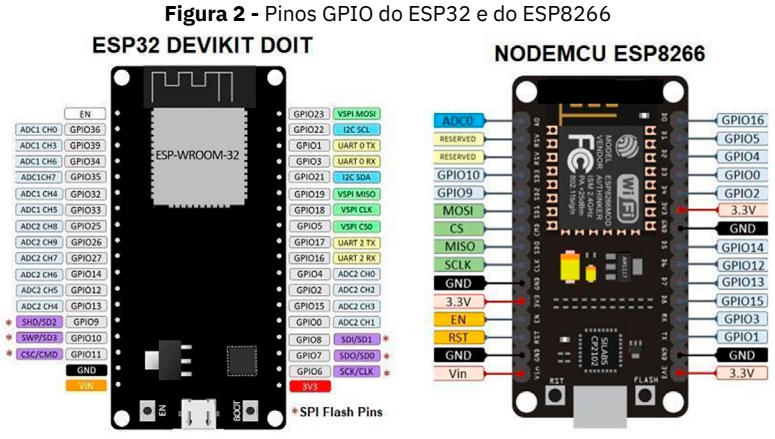

**Fonte:** elaborada pelos autores.

Nesse caso, é utilizada uma célula do Firebase para compartilhar, entre o microcontrolador e o ambiente gráfico do usuário, um número inteiro par representado pela soma de 2 elevado à potência do número dos pinos que são acionados. Uma ilustração de operação automática do ambiente ESPGPIO é mostrada na Figura 3.

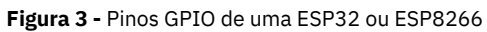

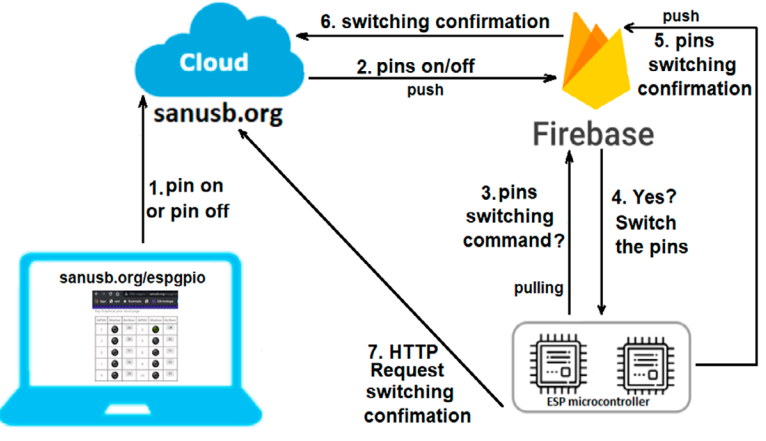

**Fonte:** elaborada pelos autores.

O ambiente gráfico gerado em [sanusb.org/espgpio](file:///C:\Users\OEM-USER\Downloads\sanusb.org\espgpio) é ilustrado na Figura 4. Possui 30 pinos GPIO que devem ser selecionados pelo

usuário para carregar a comutação através de relés ou dispositivos eletrônicos como LEDs.

É importante observar que, se houver alguma falha de energia ou queda de tensão, então o status dos pinos anteriores retornará ao normal quando a queda de tensão for restabelecida, pois o status dos pinos é atualizado e consultado no Firebase, um banco de dados persistente.

Após a conclusão da comutação dos estados dos pinos, o novo status do pino é indicado com cor verde no ambiente gráfico *http:// sanusb.org/espgpio/\*Perfil\*/*, caso esteja em nível lógico alto, conforme ilustrado na Figura 4, em que aparece \*Perfil\* dado pelo usuário.

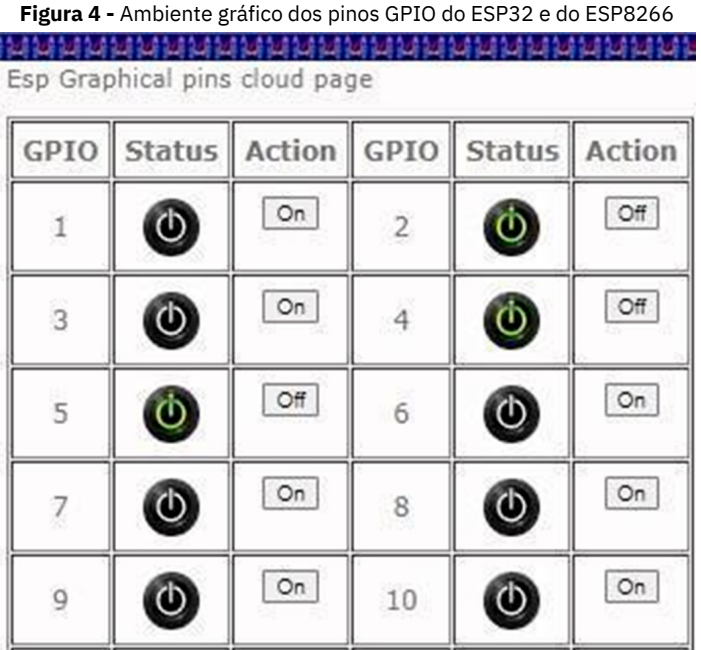

**Fonte:** elaborada pelos autores.

É recomendável evitar usar o pino Gpio 1 no Nodemcu ESP8266, que é o pino Tx, pois impede a comunicação serial de depuração do programa pelo monitor serial, e dos pinos Gpio 06 a 11 no *ESP32 Devkit*, pois são usados para gravação em memória *flash*.

# <span id="page-21-0"></span>**Produto educacional RPI GPIO**

O produto educacional denominado RPI GPIO é similar ao ESPGpio, porém é utilizado para comutação de estado dos pinos lógicos da placa Raspberry Pi. São mostrados, na Figura 5, os pinos de um RaspberryPi.

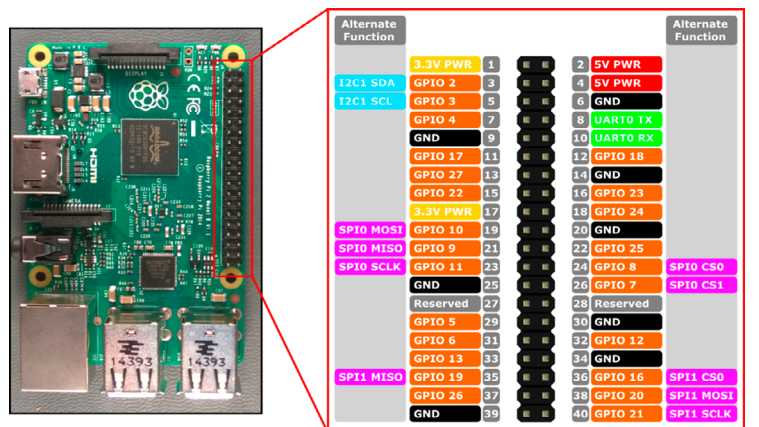

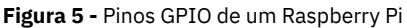

**Fonte:** elaborada pelos autores.

Após a criação do perfil em [sanusb.org/gpio,](file:///C:\Users\OEM-USER\Downloads\sanusb.org\gpio) é gerada uma página com os links para acessar os botões dos pinos e firmwares do Rpi para as aplicações *pulling* e *push* em linguagem *bash Shell*.

Tanto para *pulling* quanto para *push* é necessário, após baixar os programas, conceder no terminal permissão como super-usuário (*sudo su*) e permissão de execução com os comandos chmod 755 SgpioInstall.sh, para aplicação *pulling*, e chmod 755 Sgpiopushmqtt. sh, para aplicação *push* (JUCÁ; PEREIRA, 2018). Ao clicar no link do perfil, é gerada uma página com botões que representam cada um dos pinos de I/O de um Rpi, como é ilustrado na Figura 6.

No caso *pulling*, ao clicar no botão de um determinado pino físico, é enviado um comando para um arquivo contido no perfil online, consultado periodicamente pelo script Sgpiointall.sh o qual está operando no Rpi. No caso *push mqtt*, ao clicar no botão, é enviado um comando *publish* para o broker *mqtt.eclipse.org* no tópico com o mesmo nome do perfil do usuário, no caso do exemplo, *laese*, e esse comando é baixado (*pushing*) no Rpi que está operando o script Sgiopushmqtt.sh com inscrição (*subscribe*) no mesmo tópico.

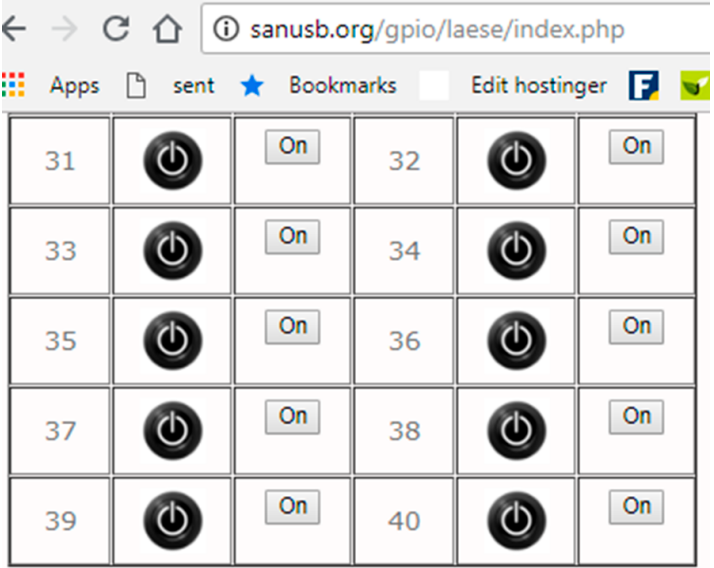

### **Figura 6 -** Ambiente gráfico dos pinos GPIO do Raspberry Pi

### Data acquisition

wget sanusb.org/gpio/laese/SgpioInstall.sh

### wget sanusb.org/gpio/laese/Sgpiopushmgtt.sh

**Fonte:** elaborada pelos autores.

Com o ambiente RPI GPIO é possível realizar uma aplicação IoT utilizando um notebook ou um smartphone para, por exemplo, controlar o acionamento de eletrodomésticos pela internet (ex.: um ventilador) através de um relé, como ilustrado na Figura 7, adiante. Neste caso, é utilizado um *Raspberry Pi* Zero, acessível também pela internet.

<span id="page-23-0"></span>Como foi visto, para utilizar o ambiente em sanusb.org/gpio, é necessário criar inicialmente um perfil. Após a criação do perfil, é gerado um *link* para acessar uma página com botões e cada botão corresponde a um pino do dispositivo IoT *Raspberry Pi* (JUCÁ; PEREIRA, 2018).

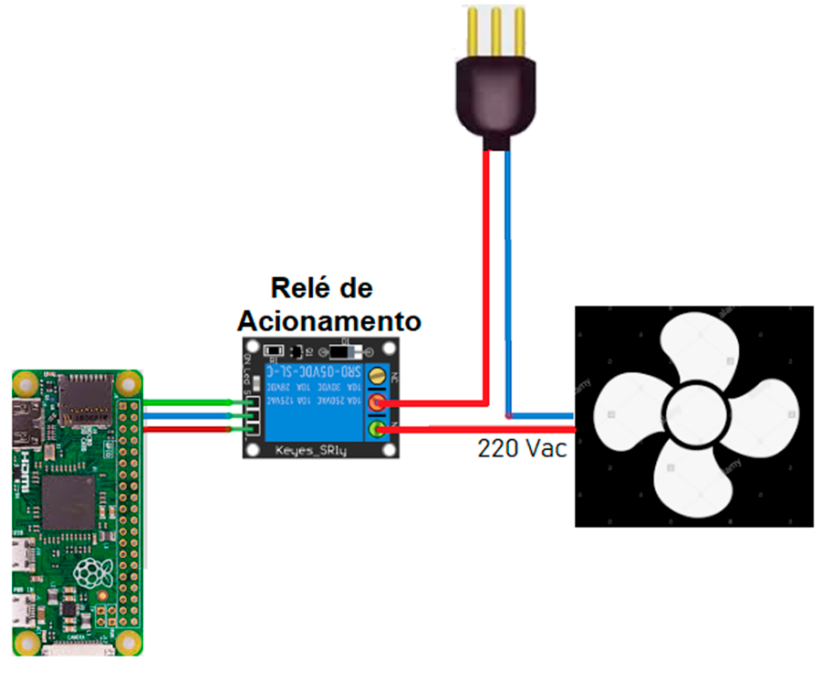

**Figura 7 -** Circuito para acionamento IoT de um ventilador com Raspberry Pi.

**Fonte:** elaborada pelos autores.

### **Produto educacional IOTUS**

O produto educacional IOTUS (*IoT update system*) é uma PaaS, ou seja, uma plataforma como serviço em que o usuário pode criar um perfil e atualizar scripts em linguagem C, *python* ou *shell* no sistema embarcado Linux, baseado em Rpi, e também atualização do firmware em hexadecimal do microcontrolador da família PIC, através da porta USB do RPI (SANUSB, 2022), como ilustrado na Figura 8 adiante.

Dessa forma, o IOTUS consiste em três partes principais, a saber:

1. Sistema Embarcado Linux (*Linux Embedded System - ELS*) baseado em Raspberry Pi.

2. Sistema embarcado conversor analógico-digital (*Analog-digital converter embedded system -* ADCES), que utiliza um microcontrolador SanUSB, baseado em uma ferramenta de *software* e *hardware* livre com a família PIC18Fxx5X, incluindo interface USB nativa;

3. Página WEB para atualização automática (*upload*) dos scripts em tempo real.

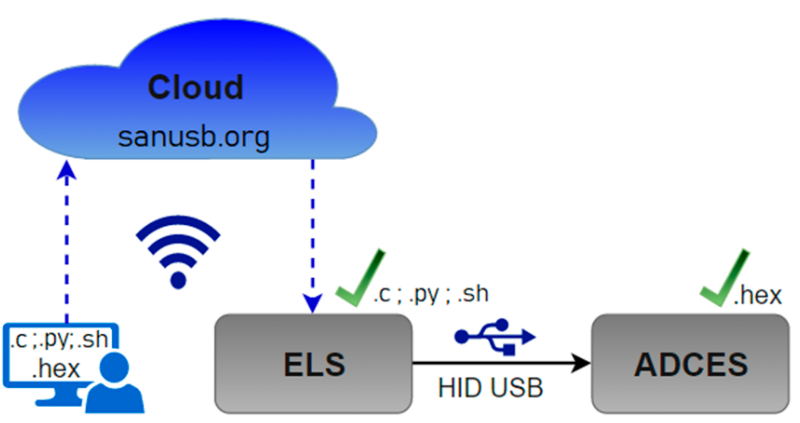

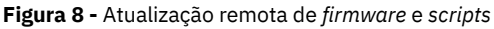

**Fonte:** elaborada pelos autores.

O ADCES consiste na ferramenta de desenvolvimento livre SanUSB para microcontroladores PIC, ilustrada na Figura 9. O SanUSB para PIC é composto de software e hardware livre da família PIC18Fxx5x com interface nativa USB. Esta ferramenta gratuita é eficiente no desenvolvimento de projetos, porque não há necessidade de remover o microcontrolador para a atualização de *firmware*, diferente de outros sistemas de desenvolvimento que usam normalmente um *hardware* de gravação específico e necessitam de conexão via cabo.

Além disso, a ferramenta SanUSB para PIC é multiplataforma, ou seja, pode ser utilizada em Windows®, Mac OSX e Linux, além de ser *plug and play*, ou seja, é automaticamente reconhecida pelos sistemas operacionais sem a necessidade de instalar qualquer *driver*  (JUCÁ; CARVALHO; BRITO, 2011).

Assim, essa ferramenta permite que a compilação, gravação e emulação de um programa possa ser feita de forma rápida e eficiente, a partir da conexão do microcontrolador em um sistema computacional via USB, que, nesta aplicação, é um RPi.

O ELS, sistema computacional baseado em RPi, pode diretamente implementar projetos de eletrônica, principalmente, devido aos seus pinos de entrada/saída (I/O) de uso geral (GPIO) com suporte para sensores digitais, atuadores e protocolos I²C e SPI para executar comunicação com periféricos (DUPONT *et al.*, 2019). A variedade de comunicação permite que o RPi se comunique com um número maior de periféricos e o uso da biblioteca de acesso aos pinos *Wiring Pi,* escrita em C, facilita a programação e configuração dos pinos GPIO através de um utilitário de linha de comando "gpio".

Existem duas formas de comunicação entre ADCES e RPi neste trabalho: comunicação serial e interface USB. Para executar a comunicação serial entre um microcontrolador PIC e os pinos RPi do ELS, os pinos ground (GND), GPIO 14 (TX) e GPIO 15 (RX) são usados. Neste trabalho, o sistema computacional utilizado para gravar o microcontrolador PIC (ADCES) é o RPi (ELS), cujos pinos de conexão para comunicação USB e serial são mostrados na Figura 9.

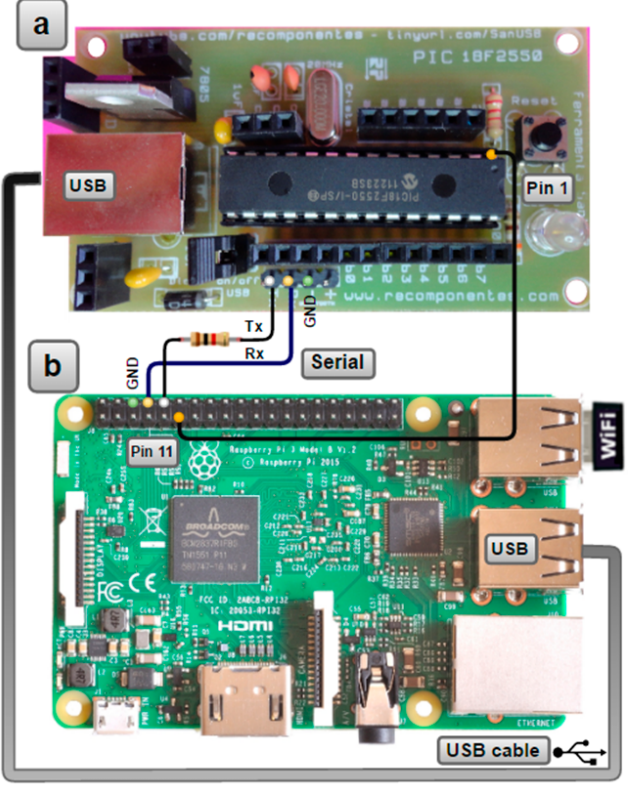

**Figura 9 -** Conexão serial entre ADCES (*SanUSB board*) (a) e RPi (b)

**Fonte:** elaborada pelos autores.

Assim, foram desenvolvidos uma interface gráfica e um *software* de gravação para transferir diretamente o *firmware* da interface do sistema Linux embarcado para o ADCES PIC, usando o protocolo de comunicação Dispositivo de Interface Humana (*Human Interface Device*, *HID*) via porta USB. O ADCES proposto é um sistema integrado *RISC* e permite a atualização de *firmware* online a partir da nuvem. Os arquivos podem ser enviados remotamente para atualizar o *firmware* do ADCES (arquivos.*.hex*) e atualizar os *scripts* do RPi (arquivos *.c, .py*  ou *.sh*). Para atualizar ADCES, é necessária uma conexão física entre o pino 11 do RPi e o pino 1 do ADCES.

Os perfis PaaS (PaaS A, B ou N) na Figura 10 são gratuitos e gerados automaticamente pelo servidor online após o registro do perfil dos usuários, onde é possível, depurar e/ou testar uma aplicação *IoT*. Assim, qualquer usuário (A, B ou N) pode criar e configurar na nuvem, em tempo real, um perfil *IoT*, bem como atualizar *firmwares* e *scripts* via internet.

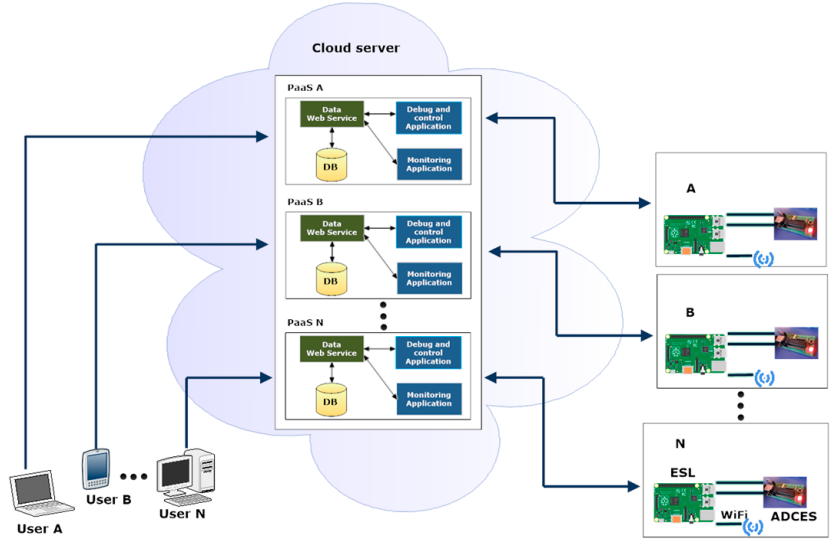

**Fonte:** elaborada pelos autores.

O acesso à página Web em <http://sanusb.org/iotus/sanusb.php>, apresentada na Figura 11, permite o envio e atualização de scripts no ELS com extensões em linguagem *C (.c), Python (.py), scripts* de *Shell (.sh)* e em hexadecimal *(hex)* no ADCES através do servidor. Devido à latência da rede, o endereço dos arquivos a serem enviados para o ELS e ADCES são variáveis e renomeados com o perfil do usuário junto com a versão de atualização que começa com "0" e em cada *upload* é incrementada. Considerando o perfil "*ingenius*", se o primeiro arquivo for *python*, este será renomeado automaticamente para "*ingenius0. py*" e "*ingenius1.py*" será o nome do script e, consequentemente, do novo endereço URL que será utilizado para download pelo ELS.

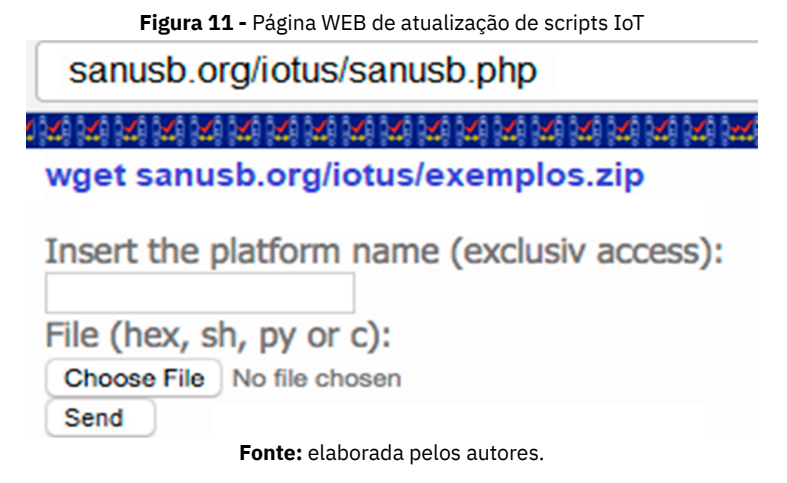

O IOTUS foi programado para enviar arquivos ao servidor através da página<http://sanusb.org/iot/sanusb.php>, seguindo as seguintes etapas:

1. Inserção do perfil utilizado pelo estudante e pelo ELS para *download* do arquivo;

2. Procurar o *firmware* (*.c, .py, .sh* ou *.hex*) a ser enviado para atualização automática. Exemplos de scripts podem ser baixados através do *link* [sanusb.org/iotus/examples.zip.](file:///C:\Users\OEM-USER\Downloads\sanusb.org\iotus\examples.zip)

3. O botão '*Send*' executa a transferência do arquivo para o servidor que, posteriormente, é renomeado e transferido automaticamente para o ELS.

O IOTUS está programado para funcionar de forma descentralizada e distribuída, permitindo múltiplos usuários e várias comunicações simultâneas utilizando o mesmo servidor da nuvem. Após a inserção de um nome de perfil e envio de um firmware qualquer, como é possível ver na Figura 12, o *SloaderInstall.sh* é gerado automaticamente e disponibilizado para *download*.

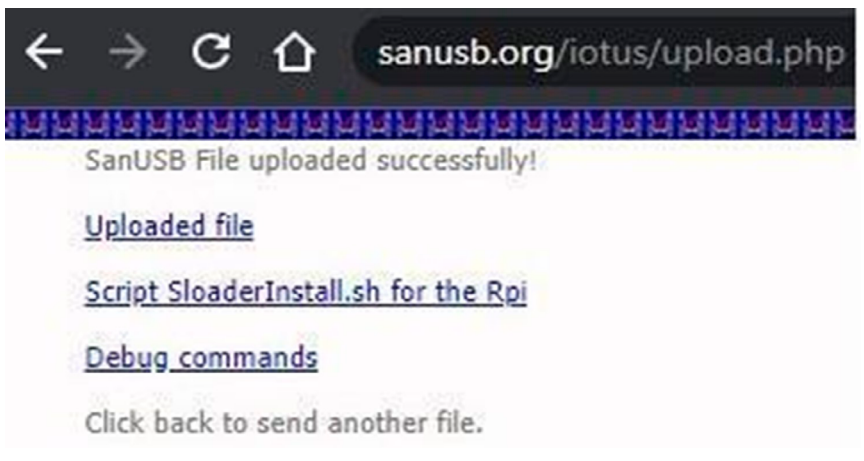

**Figura 12 -** Site com link para baixar o *script SloaderInstall.sh*

**Fonte:** elaborada pelos autores.

Dessa forma, para atualizar o *firmware* (*.c, .py, .sh* ou *.hex*) via nuvem, é necessário executar anteriormente, em modo contínuo, o script *SloaderInstall.sh* no ELS a fim de verificar atualizações de novo *firmware,* em intervalos de tempo definidos pelo usuário, baixar o *firmware* atualizado e executar uma tarefa específica, dependendo da extensão do arquivo. Se for enviado um arquivo "hex", o ELS grava o arquivo no ADCES através da conexão com fio entre RPi pino 11 e ADCES pino 1. Se for enviado um arquivo ".c", o ELS compila o script e depois executa o arquivo compilado.

No caso de um *script* em *shell* ou de um arquivo criado no python, o ELS executa diretamente o arquivo em segundo plano. O script *SloaderInstall.sh* também verifica no início se as bibliotecas necessárias para esse produto educacional estão instaladas e, se não estiver, realiza a instalação no Rpi. Na Figura 13 é apresentado o fluxograma de operação de verificação do *SloaderInstall.sh*.

<span id="page-30-0"></span>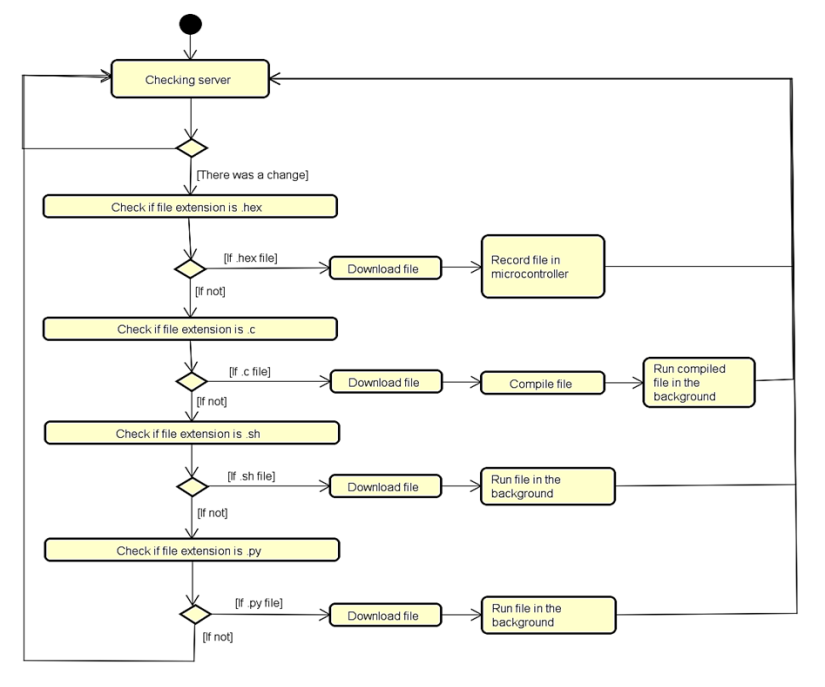

**Figura 13 -** Fluxograma de operação do *SloaderInstall.sh*

**Fonte:** elaborada pelos autores.

Outra característica do PaaS IOTUS proposto é que, usando esse produto educacional online, não há necessidade de desbloquear portas de roteador e/ou *firewall*.

## **Produto Educacional FMIoT**

O FMIoT é um produto educacional online que integra o reconhecimento de gestos por inteligência artificial e envia comando IoT após o reconhecimento. Entre as ferramentas mais utilizadas de inteligência artificial para reconhecimento de gestos está a *[Teachable Machine](https://teachablemachine.withgoogle.com/)*  (Máquina ensinável), ambiente feito pelo Google que permite a criação rápida de modelos de aprendizagem de máquina (*machine learning*) sem a necessidade de saber programação e nem de compreender a matemática complexa, normalmente necessária para trabalhar com aprendizagem de máquina.

Em qualquer projeto que envolva criação e implantação de um modelo de *Machine Learning*, existem certos estágios que devem ser cumpridos. Essas etapas podem ser resumidas da seguinte forma:

Estágio 1: Reunir amostras de dados e pré-processar os dados;

Estágio 2: Criar um modelo de aprendizagem de máquina adequado com redes neurais convolucionais e *deep learning* e treiná-la com seus dados;

Estágio 3: implantar o modelo e realizar a previsão das imagens com o modelo.

Sem uma ferramenta como *Teachable Machine* é preciso implementar cada uma das etapas acima manualmente. Muitas vezes, a implementação dessas etapas exige um bom conhecimento desses princípios matemáticos e experiência em linguagens de programação como *Python* ou *Javascript,* e do *[TensorFlow](https://www.tensorflow.org/) (tf)*, que é uma biblioteca de código aberto criada para aprendizagem de máquina, computação numérica e muitas outras tarefas. Essa biblioteca foi desenvolvida pela Google em 2015 e rapidamente se tornou uma das principais ferramentas para *machine learning* e deep learning. Existem APIs do *TensorFlow* para várias linguagens como *Python*, *JavaScript*, C++, Java, etc. Alguns exemplos de *Frameworks* concorrentes populares ao *Tensorflow* são *Keras*, *Pytorch* e *Caffe*. O Keras, por exemplo, é uma biblioteca de código aberto criada para *machine learning* e *deep learning* com *Python*.

O modelo criado nessa aplicação com a ferramenta *Teachable Machine* é um modelo *Tensorflow.js* . O 'js' aqui é *Javascript*. Isso significa que o processo de cálculo e predição nesse tipo de modelo é feito usando *javascript* e simplesmente precisa de um navegador para executar. De acordo com a *Teachable Machine*, todo o processamento do treinamento é realizado no próprio navegador com suporte de processamento *Javascript*.

O *[Teachable Machine](https://teachablemachine.withgoogle.com/)* absorve toda essa complexidade e fornece uma *GUI* (interface de usuário) simples que implementa todos os estágios mencionados acima para começar e permite que você experimente modelos de aprendizagem de máquina da maneira mais rápida possível. A GUI é bastante intuitiva e descreve os vários estágios em um fluxo sequencial, conforme aparece na Figura 14.

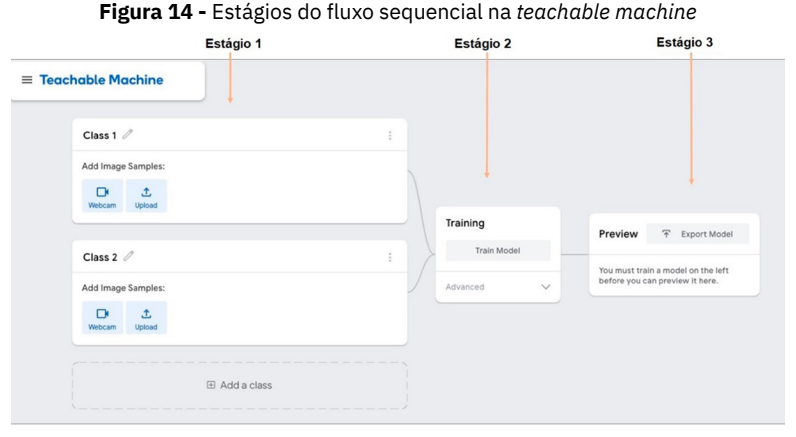

**Fonte:** elaborada pelos autores.

A Figura 15 mostra o preenchimento dos estágios na *teachable machine.* A primeira etapa (estágio 1) consiste em coletar as amostras de dados, os quais, neste projeto, são imagens. Pode ser feito *upload* das imagens ou permitir que a ferramenta acesse a *webcam* do seu dispositivo para capturá-las. Uma vez permitida, a ferramenta acessa a webcam do laptop e começa a capturar as imagens enquanto você segura o botão de gravação.

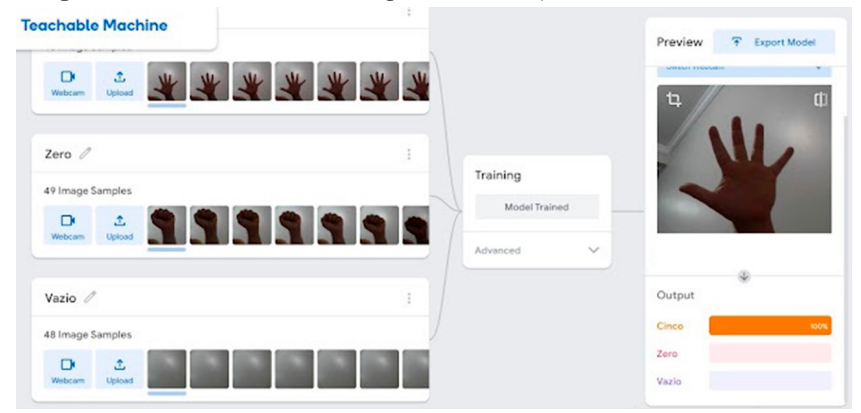

### **Figura 15 -** Preenchimento dos estágios do fluxo sequencial na *teachable machine*

**Fonte:** elaborada pelos autores.

É possível agrupar diferentes tipos de gestos em diferentes classes e nomeá-los. Nesse caso, foram tiradas amostras de fotos em 3 classes. Para cada aula mostrada acima, aproximadamente 50 amostras de fotos foram tiradas pela *webcam*.

O treinamento (estágio 2) pode ser iniciado clicando no botão 'Treinar modelo'. Nos bastidores, a *Teachable Machine* treina um modelo de aprendizagem de máquina com os dados que acabamos de capturar pela *webcam*.

Após o término do treinamento, o modelo treinado é implantado automaticamente e começa a fornecer as previsões nas entradas da *webcam* (estágio 3). A precisão do modelo pode ser testada na seção de visualização da ferramenta. Se os dados capturados forem suficientes e categorizados adequadamente, o modelo começará a reconhecer os gestos. Quando um gesto é claramente reconhecido, a barra de porcentagem próxima a ele se aproxima de 100%.

Com o modelo de aprendizagem de máquina devidamente preparado e disponível em nuvem, necessita-se de uma interface entre a inteligência artificial de reconhecimento de gestos e o dispositivo

IoT, que pode ser um microcontrolador ESP32 ou um *Raspberry Pi*. É nesse quesito que o FMIoT atua, sendo uma página web que permite a criação de um perfil incorporado ao modelo gerado pela *Teachable Machine* para a comunicação IoT com o microcontrolador, conforme se pode ver no vídeo tutorial em<https://youtu.be/qxKK3lcFE3Q>. Após a criação do perfil ilustrado na Figura 16, o FMIoT permite a identificação de gestos por meio de uma *webcam* e mostra o resultado da previsão do modelo em tempo real. A Figura 17 mostra o website personalizado criado, com tela da *webcam* disponível para detecção dos gestos, e as três classes treinadas, disponíveis para reconhecimento dos gestos.

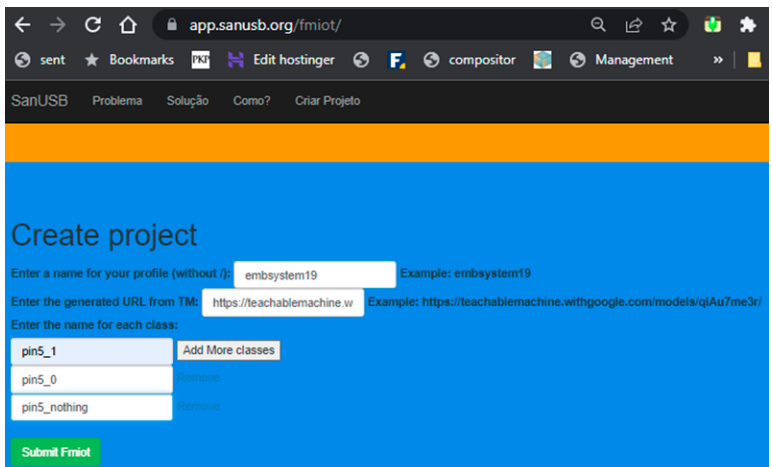

### **Figura 16 -** Criação do perfil FMIoT

**Fonte:** elaborada pelos autores.

O serviço de comunicação IoT é intermediado pelo *Firebase*, que é um banco de dados online da Google, que registra os comandos IoT enviado pelo FMIoT, e o microcontrolador acessa essas informações no *Firebase* e executa.

**Figura 17 -** Página web criada pelo FMIoT para reconhecimento de gestos e envio de comandos IoT

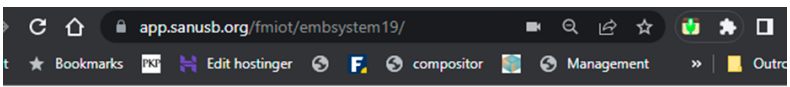

## Gesture IoT Commands using Machine Learning Model

Teachable Machine -> ioT (Firebase and MQTT)

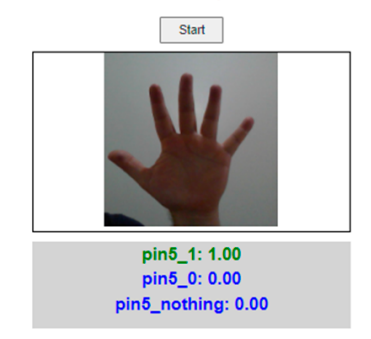

**Fonte:** elaborada pelos autores.

O código *javascript* embutido na página web *fmiot* captura continuamente as imagens através da *webcam* do computador ou do *smartphone*. Para cada quadro, o código realiza a inferência usando o modelo com que você treinou na *Teachable machine*. O modelo retorna probabilidades de previsão em relação às classes com as quais foi treinado. Quanto maior a semelhança com uma classe, maior sua probabilidade de acerto na predição.

Para fins de teste do sistema, a página web disponibiliza um link com o firmware de um microcontrolador, criado na plataforma Wokwi, capaz de emular a comunicação real IoT da página web com o microcontrolador emulado. A Figura 18 apresenta o microcontrolador ESP32 emulado em que o firmware consulta o banco de dados *Firebase* e obtém a comunicação real IoT gerada pelo gesto reconhecido, para posterior acionamento de um LED conectado ao ESP32. Este mesmo comando pode ser enviado para acionar um relé que acionará uma lâmpada, um eletrodoméstico ou um motor, por exemplo.
**Figura 18 -** Comunicação IoT real da página web e o microcontrolador emulado na plataforma Wokwi

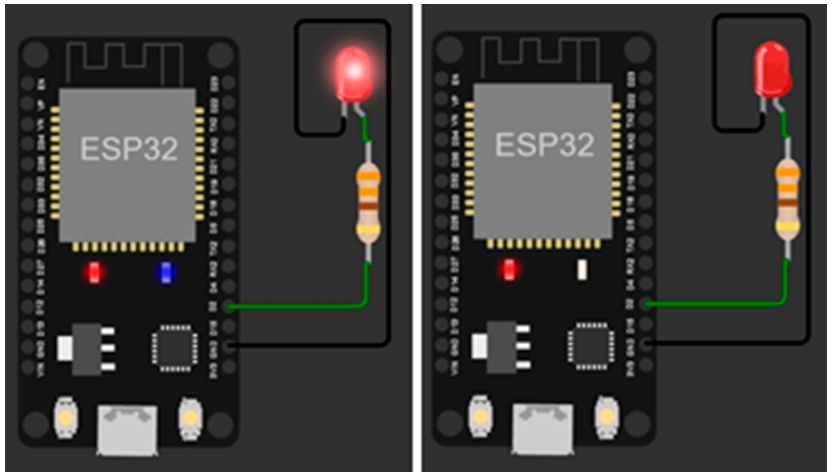

**Fonte:** elaborada pelos autores.

# **Produto Educacional Itreal**

Visando à visualização lúdica, simples e interativa em imagens 3D de componentes, dispositivos eletrônicos, microcontroladores e objetos em geral, utilizando navegadores *web*, foi desenvolvido e disponibilizado na plataforma um produto educacional para realidade aumentada (RA) denominado *Itreal* (*Immersive technologies for augmented and virtual reality*), disponível por meio do link [https://app.](https://app.sanusb.org/itreal) [sanusb.org/itreal](https://app.sanusb.org/itreal), como é possível ver na Figura 19. O ambiente em questão, concebido como uma ferramenta educacional simples de introdução à realidade aumentada e visualização de componentes, dispositivos eletrônicos, microcontroladores e objetos em geral, foi projetado visando difundir, de forma aberta e livre, aplicações de realidade aumentada, podendo ser utilizado por crianças, jovens e adultos que disponham de um *smartphone* com acesso à internet e sem demandar conhecimento em programação ou *download* de algum aplicativo ou programa adicional.

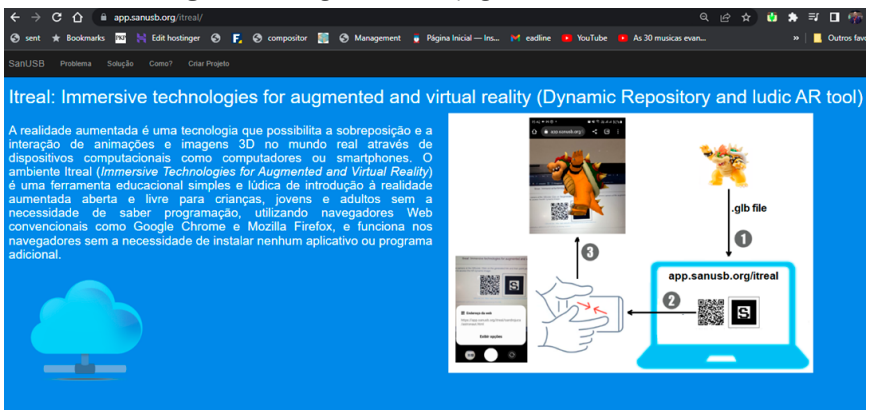

#### **Figura 19 -** Imagem inicial da página do ambiente *Itreal*

**Fonte:** elaborada pelos autores.

Idealizada como uma ferramenta educacional simples e lúdica que permite manipular, de forma dinâmica, uma imagem 3D de realidade aumentada na tela do smartphone, o ambiente permite que o usuário adicione em "criar perfil" (Figura 20) o um nome de perfil de usuário e um endereço URL de uma imagem ou animação .glb (*Graphics Library Binary*) que pode ser gerada por programas gráficos como o *[Blender](https://www.blender.org)* ou encontradas livremente em diversos repositórios na nuvem como [Sketchfab](https://sketchfab.com), *[Free3D](https://free3d.com)*, *[Turbosquid](https://www.turbosquid.com)* e também no repositório *[dynamicre](https://app.sanusb.org/itreal/src/dynamicrepo)[po](https://app.sanusb.org/itreal/src/dynamicrepo)* do *Itreal* que apresenta exemplos de imagens em RA. O ambiente possibilita tanto utilizar o endereço URL já existente como também baixar o arquivo .*glb* e fazer o upload no novo perfil a ser criado.

#### **Figura 20 -** Criação de perfil no Itreal

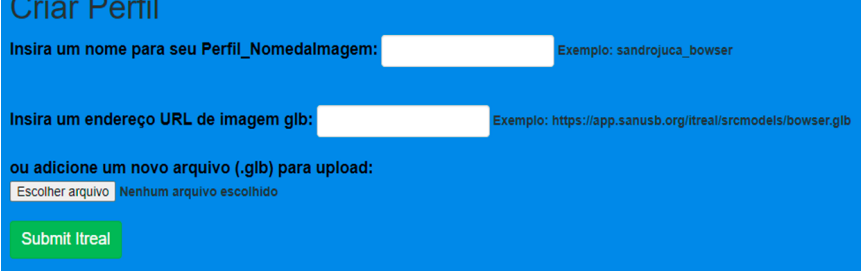

#### **Fonte:** elaborada pelos autores.

Após o preenchimento do nome do perfil e da inserção da imagem, o usuário deverá clicar em *Submit Itreal* para ser direcionado à página criada com o seu perfil. A Figura 21 ilustra o preenchimento para a criação do perfil por um dos autores. Vale destacar que a imagem inserida no *Itreal* deve ter um tamanho de até 20MB, do contrário o perfil não poderá ser criado e a página exibe uma mensagem indicando o tamanho correto da imagem a ser inserida.

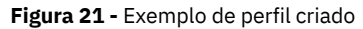

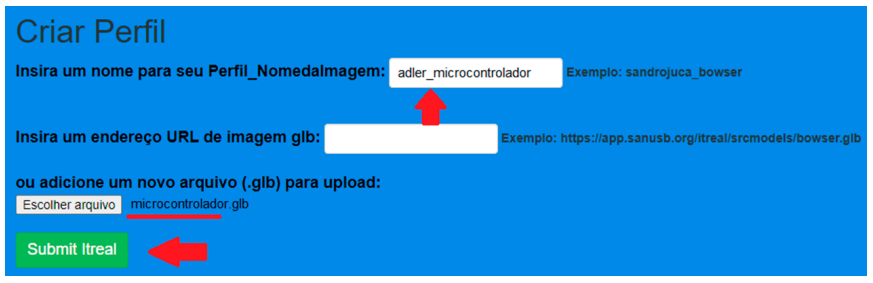

**Fonte:** elaborada pelos autores.

Em sequência ao preenchimento, a Figura 22 representa a validação do perfil criado e o *link* para a página de acesso a ele.

**Figura 22 -** Validação do perfil criado e link de acesso

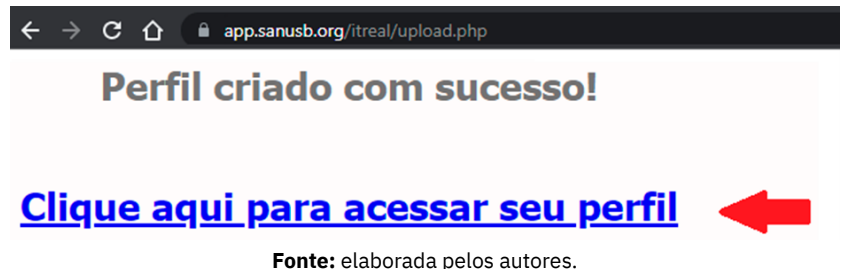

Ao clicar para acessar o perfil, o usuário é direcionado a um novo ambiente com o arquivo PHP. Este mostra o *QRcode* a ser apontado para alcançar o arquivo HTML, ambos destacados na Figura 23. Ali será gerada uma nova projeção 3D em realidade aumentada ao apontar o aparelho para o marcador S.

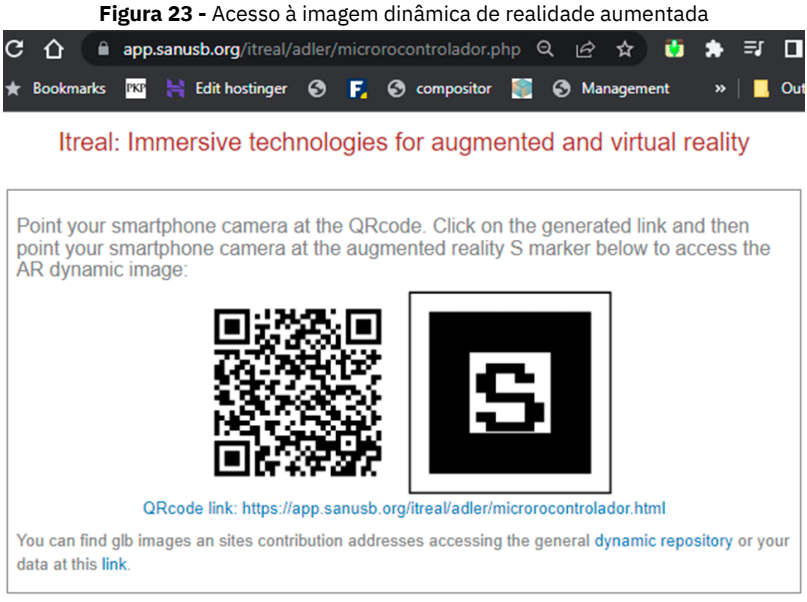

**Fonte:** elaborada pelos autores.

O marcador S concederá o acesso à imagem 3D em realidade aumentada inserida, permitindo que ela seja manipulada (ampliada, reduzida, rotacionada etc.) no *smartphone,* como ilustrado na Figura 24.

**Figura 24 -** Acesso e manipulação da imagem inserida pelo usuário

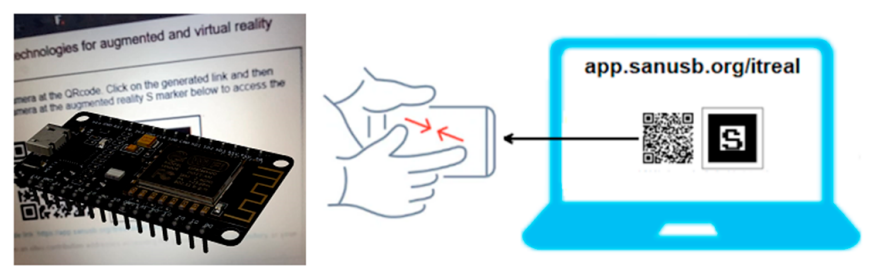

**Fonte:** elaborada pelos autores.

É importante salientar que todos os perfis gerados podem ser visualizados e acessados por outros entusiastas através do repositório dinâmico destacado anteriormente (Figura 25).

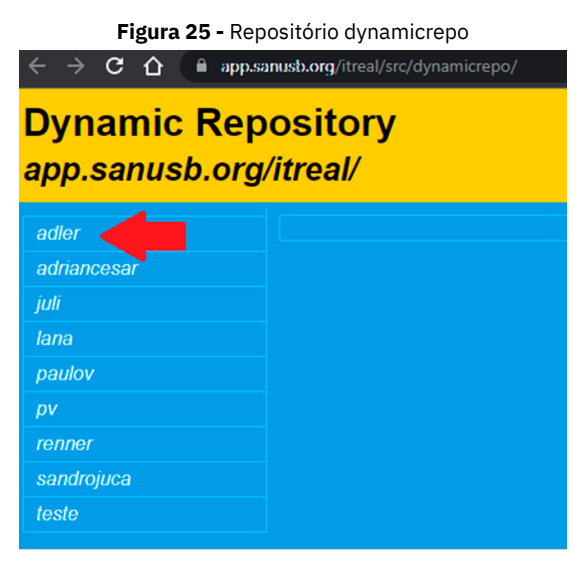

**Fonte:** elaborada pelos autores.

Como pode ser visto, o *Itreal* possibilita uma introdução ao universo imersivo de realidade aumentada e pode ser utilizado por usuários diversos com finalidade educacional como a visualização 3D de microcontroladores e componentes eletrônicos. O ambiente visa contribuir para apresentação de imagens em realidade aumentada sem a necessidade de conhecimentos prévios de programação ou de *download* de aplicativos. Mais detalhes poderão ser vistos no vídeo tutorial em [https://youtu.be/9\\_4CvpmVG1I](https://youtu.be/9_4CvpmVG1I) e no vídeo para criar aplicações de realidade aumentada com smartphones em [https://youtu.](https://youtu.be/Ayc86CqNeOE) [be/Ayc86CqNeOE](https://youtu.be/Ayc86CqNeOE).

Com diversas potencialidades, o *Itreal* trabalha com *QR Codes* e marcadores e permite a apresentação de imagens em RA já indexadas em seu repositório dinâmico, além de inserção de imagens pelo próprio usuário. Nessa perspectiva, o desenvolvimento de RA na *web* permite ao usuário uma experiência tecnológica inovadora e de simples acesso, sem que tenha a necessidade de reservar espaço de armazenamento em *smartphones* ao baixar ou atualizar aplicativos de RA.

# **Resultados da plataforma de monitoramento de geração solar**

Neste tópico são descritos os resultados de uma aplicação da plataforma para monitoramento IoT de geração solar, utilizando microcontroladores conectados à internet para ensino e pesquisa na área de microcontroladores, sistemas embarcados e energias renováveis. O processo iniciou-se com a aquisição e instalação da planta de geração fotovoltaica conectada à rede elétrica.

## **Instalação da planta FV para geração de energia elétrica no IFCE – Campus Maracanaú**

Na Figura 26, é mostrado o início da instalação da planta FV no Bloco 3 (Eixo de Computação) do campus. A planta de 1,35 kWp consiste de 5 módulos de 270 Wp e foi instalada sobre a passarela do bloco, como pode ser visto na Figura 27.

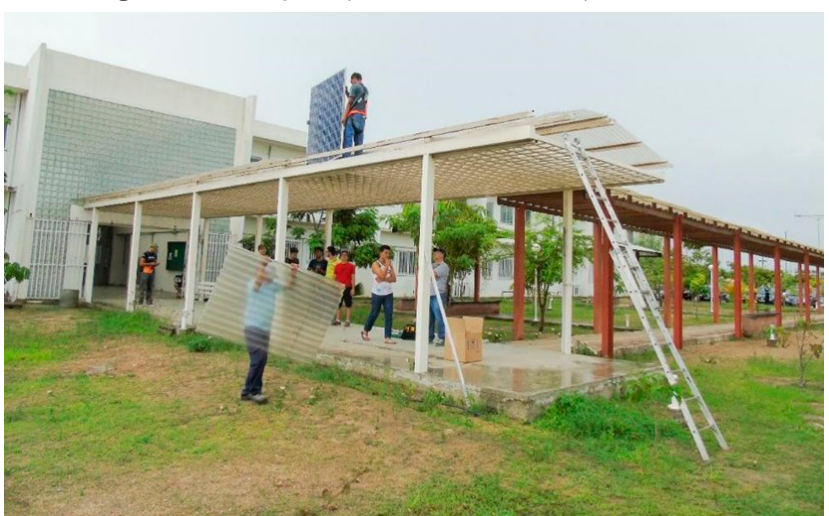

**Figura 26 -** Instalação da planta FV no IFCE – Campus Maracanaú

**Fonte:** elaborada pelos autores.

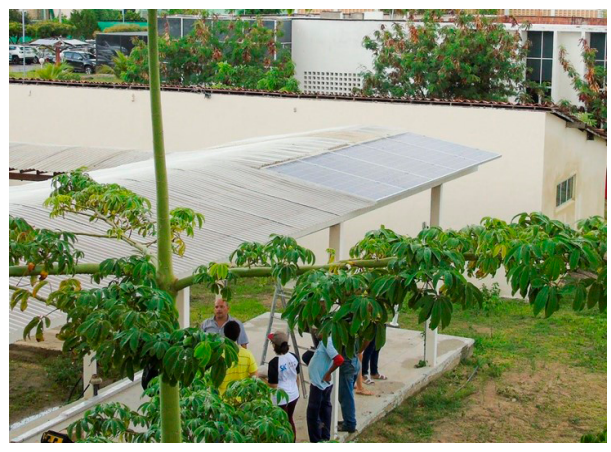

**Figura 27** - Planta FV instalada no bloco 3 do IFCE – Campus Maracanaú

**Fonte:** elaborada pelos autores.

Para a conversão da tensão contínua dos módulos FV em tensão alternada, com o intuito de conexão à rede elétrica de 220 Vac, é necessário um inversor FV e circuito de proteção (Figura 28) para os componentes desta instalação e os demais conectados ao quadro de proteção do bloco.

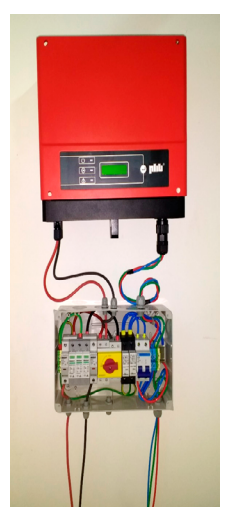

**Figura 28 -** Inversor FV e quadro de proteção

**Fonte:** elaborada pelos autores.

## **Montagem e programação do sistema IoT de supervisão e monitoramento**

Esta etapa focou no desenvolvimento de uma plataforma em tempo real para testes e integração de dispositivos inteligentes para o monitoramento IoT de plantas de GD baseadas em energias renováveis. A programação e configuração dos sistemas embarcados IoT foi inicialmente feita em bancada no Laboratório de Eletrônica e Sistemas Embarcados (LAESE) do IFCE Maracanaú (Figura 29).

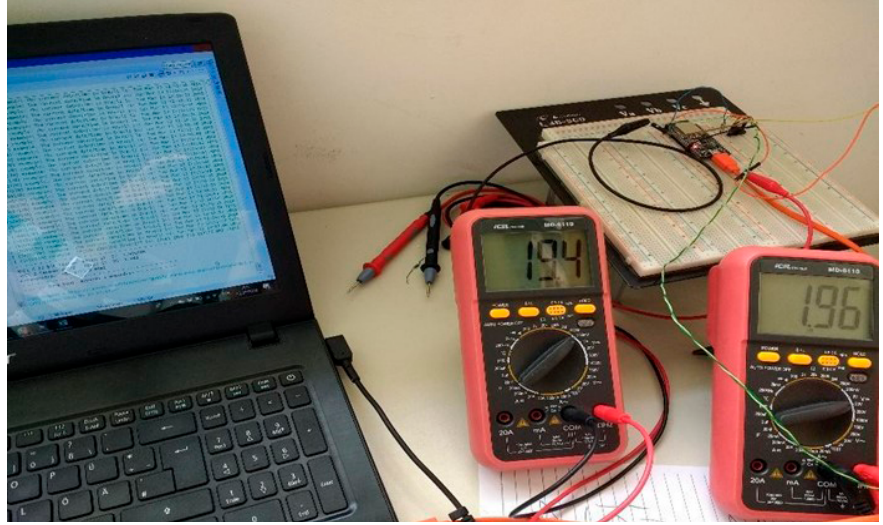

**Figura 29 -** Programação do Sistema embarcado IoT em bancada

**Fonte:** elaborada pelos autores.

O sistema IoT de monitoramento consiste de duas placas microcontroladas: ESP32 E ESP8266, respectivamente mostradas na Figura 30. ESP32 é responsável por monitorar dados de temperatura do módulo FV e de irradiância solar, enquanto o ESP8266 monitora dados de temperatura ambiente e de umidade relativa do ar, através do sensor DHT11, e velocidade do vento.

#### **Figura 30 -** ESP32 e ESP8266

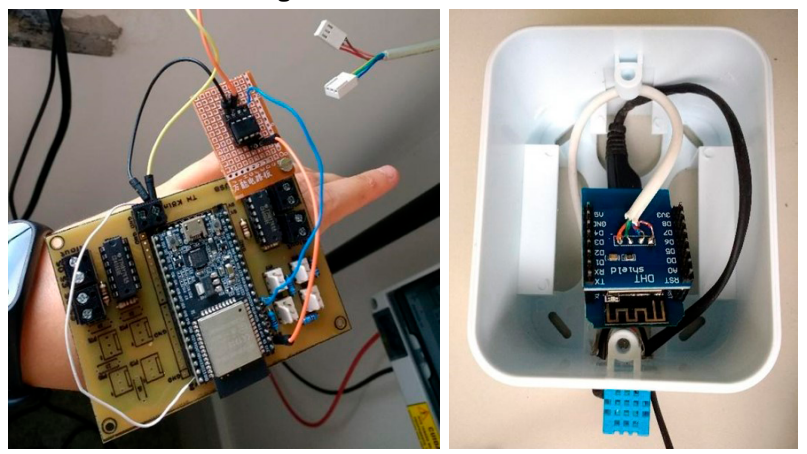

**Fonte:** elaborada pelos autores.

Para as medições de irradiância solar, foi utilizado um piranômetro LP02 da fabricante Hukseflux (a), e, para velocidade do vento, o sensor anemômetro NRG 40C (b), mostrado na Figura 31. Para o monitoramento de temperatura dos módulos FV, foram utilizados sensores PT100, como ilustrado na Figura 31 (c).

**Figura 31 -** Piranômetro LP02 - medição da irradiância solar (a); Anemômetro NRG 40C medição da velocidade do vento (b); PT100 - medição de temperatura do módulo FV (c).

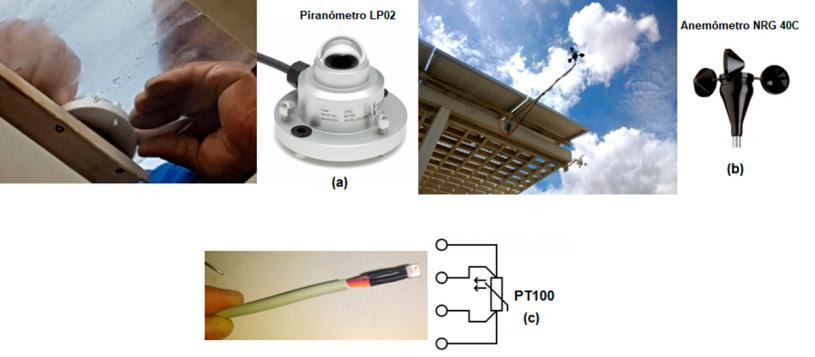

**Fonte:** elaborada pelos autores.

O PT100 tem 3 pinos e foi soldado em cabos manga. Em seguida, foram fixados com cola térmica à parte posterior central dos módulos FV.

## **Resultados gráficos**

As Figuras 32, 33, 34 e 35 mostram, respectivamente, os gráficos de irradiância solar medida pelo piranômetro instalado, temperatura dos módulos FV, geração de energia elétrica (kWh) e gráfico de geração FV representada em potência x tempo. Esses dados foram obtidos a partir do sistema de monitoramento IoT desenvolvido pelo inversor FV instalado.

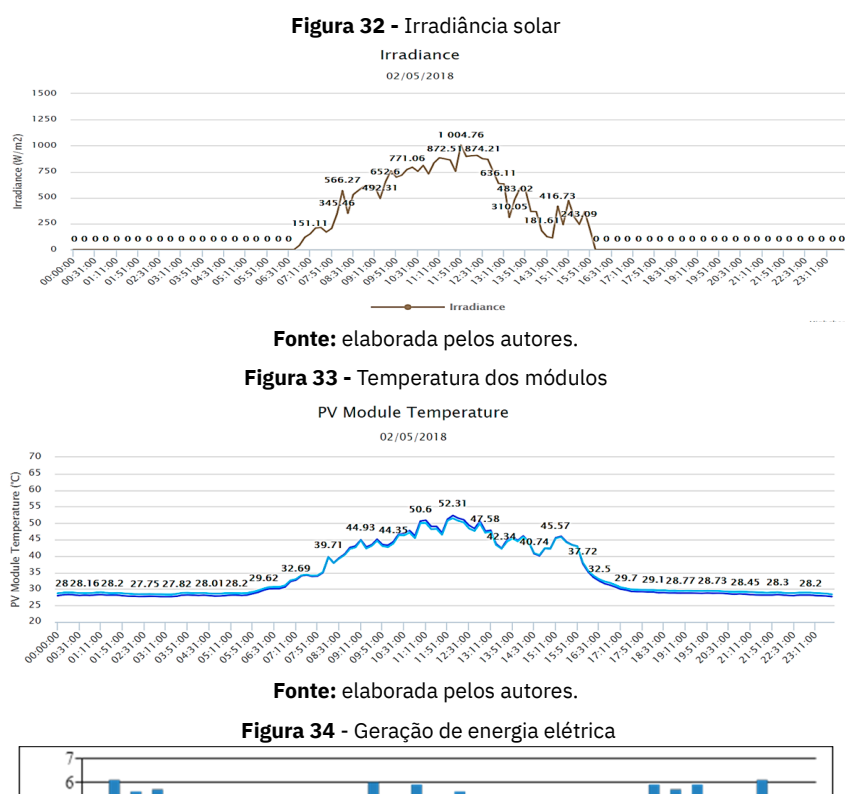

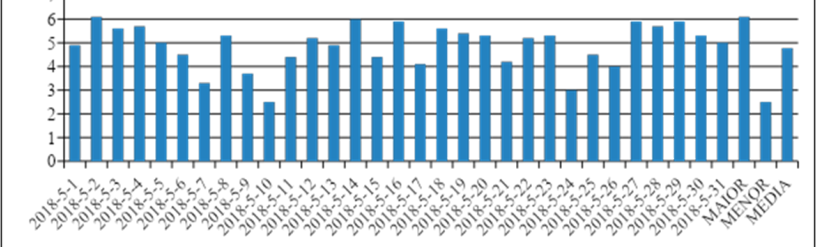

**Fonte:** elaborada pelos autores.

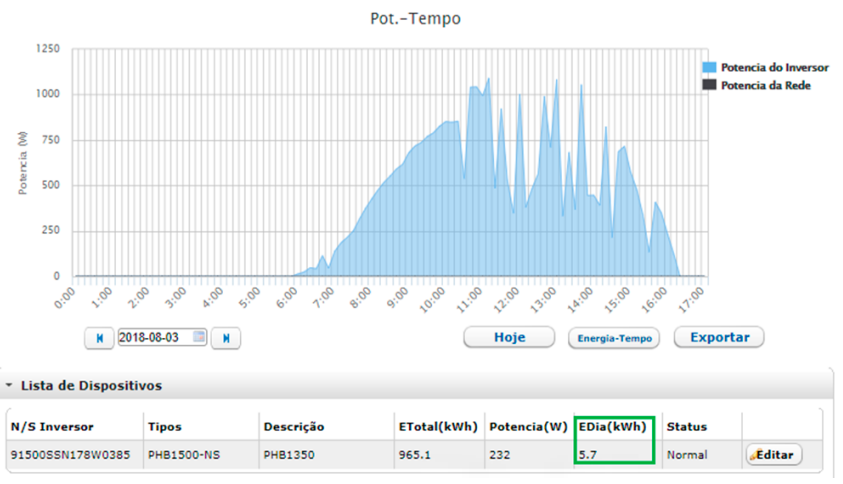

**Figura 35 -**Gráfico de geração FV representado em potência x tempo

**Fonte:** elaborada pelos autores.

### **Resultados do monitoramento da plataforma**

Nesta subseção, são analisados os resultados do projeto implementado. É realizado um estudo de caso comparativo de eficiência de geração entre a planta de Maracanaú (IFCE) e outra do grupo de pesquisa instalada na UFC - Campus do Pici, em Fortaleza. Os gráficos obtidos são detalhados. São mostrados também dados da regulamentação da referida planta conectada à rede elétrica junto a ENEL-CE.

## *Comparativo de microgeração elétrica FV – Fortaleza e Maracanaú*

A planta FV de Fortaleza tem potência instalada de 1,5 kWp e foi instalada em agosto de 2016, enquanto a planta de Maracanaú tem 1,35 kWpe foi instalada. Na Figura 36, são mostrados os valores de eletricidade gerada pelas plantas desde a instalação. Observa-se que, na primeira metade do ano, durante o período chuvoso, a geração apresenta os menores valores. Na segunda metade do ano, inicia-se o período seco e a geração atinge os picos máximos.

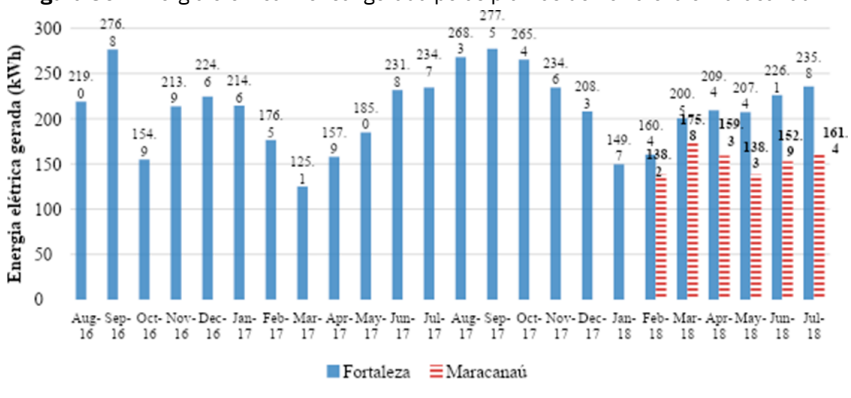

**Figura 36 -** Energia elétrica mensal gerada pelas plantas de Fortaleza e Maracanaú

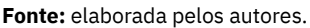

Porém, como as potências instaladas nas plantas são diferentes, é necessário compará-las por kWp instalado. Para isto, foi calculada a produtividade, detalhada no tópico seguinte. Para efeito de comparação, foi selecionado o período a partir de fevereiro de 2018, em que as duas plantas já estavam em funcionamento.

# *Produtividade de microgeração elétrica FV – Fortaleza e Maracanaú*

A produtividade (Y, do inglês *Yield*) é a razão entre a energia elétrica gerada (kWh) e a potência instalada (kWp) da planta FV (Equação 1). Assim, é possível comparar a produtividade de uma planta com outra de potência instalada diferente.

```
Produtividade (Y)=(Energia gerada )/(Potência instalada) (kWh/kWp) (1)
```
Na Figura 37, é mostrada a produtividade das plantas de Fortaleza e Maracanaú. Observa-se que, em fevereiro e março de 2018, a produtividade nos dois locais foi semelhante. Porém, de abril a julho, enquanto em Fortaleza houve aumento de produtividade, Maracanaú manteve valores relativamente estáveis. Isto pode ser devido ao elevado volume de chuvas e céu nublado durante o primeiro semestre do ano, nesta região de microclima diferenciado, localizada a 24km da capital do estado. A maior produtividade da planta de Fortaleza foi de 157,2 kWh/kWp em julho, e a menor foi de 107 kWh/kWp em fevereiro. Em Maracanaú, a produtividade máxima foi de 130 kWh/ kWp em março, e a menor, 102,4 kWh/kWp, em fevereiro e em maio.

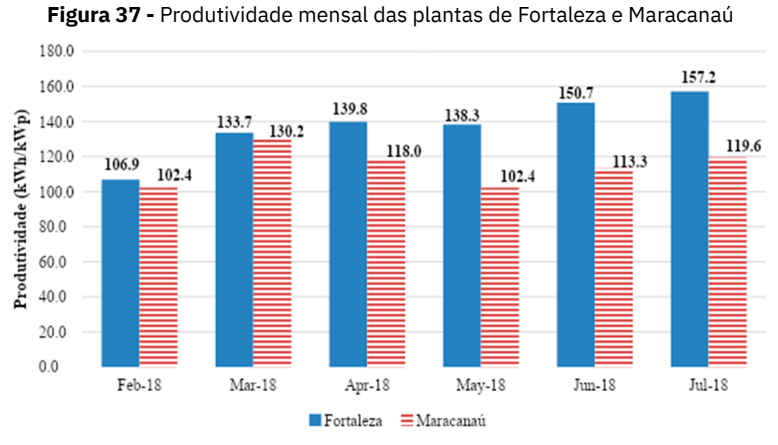

**Fonte:** elaborada pelos autores.

## *Fator de capacidade de microgeração elétrica FV – Fortaleza e Maracanaú*

Fator de capacidade (FC) é o índice em porcentagem que representa a razão entre a eletricidade gerada em um período e a capacidade de geração nominal nesse mesmo período. Este índice permite comparar a geração de energia elétrica de fontes diferentes. FC é determinado pela equação 2.

FC=(Energia gerada)/(Potência instalada\*24\*n° dias) 
$$
(\%)
$$
 (2)

Na Figura 38, é mostrado o FC mensal das duas plantas. O FC segue o mesmo padrão da Figura 14, sendo maior para os meses com maior produtividade, que é o caso da planta de Fortaleza. Em junho e julho, o FC atingiu valores em torno de 21% em Fortaleza, com mínimo de 16% em fevereiro, período chuvoso. Em Maracanaú, o máximo FC foi 17,5% em março, e o mínimo, 13,8%, em maio.

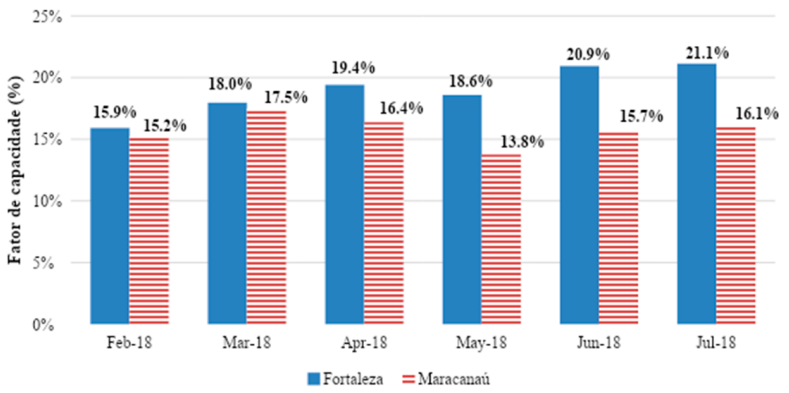

**Figura 38 -** FC mensal das plantas de Fortaleza e Maracanaú

## *Taxa de desempenho de microgeração elétrica FV – Fortaleza e Maracanaú*

A taxa de desempenho (TD) ou Performance Ratio (PR) é a razão entre a produtividade e a irradiação disponível, ou seja, entre Y e a quantidade de horas de Sol a 1.000 W/m² no período analisado (Equação 3). A TD considera todas as perdas de eficiência considerando aumento da temperatura do módulo, variação da irradiância, sujidade, perdas nas conexões e no inversor. As plantas FV (módulos, inversor, cabos, acessórios) podem atingir TD média de 80% até 90% ao longo do ano (IEA, 2014), sendo possível analisar a eficiência global do sistema FV.

Obtendo-se baixo valor, é possível atuar sobre um fator de perda específico, como sujidade, limpando os módulos em período adequado, elevando o desempenho do sistema e a eficiência (RABELO *et al*., 2017).

**Fonte:** elaborada pelos autores.

#### *TD=Produtividade/Irradiação (%) (3)*

A TD é normalmente estimada em projeto com dados climatológicos da região de instalação e inserção de perdas. Porém, como o monitoramento proposto dispõe de dados de irradiância medidos pelo piranômetro, a irradiação foi calculada a partir da soma das médias horárias de irradiância em cada dia e, em seguida, somadas para gerar o valor de irradiação disponível no mês, como mostrado no gráfico da Figura 39.

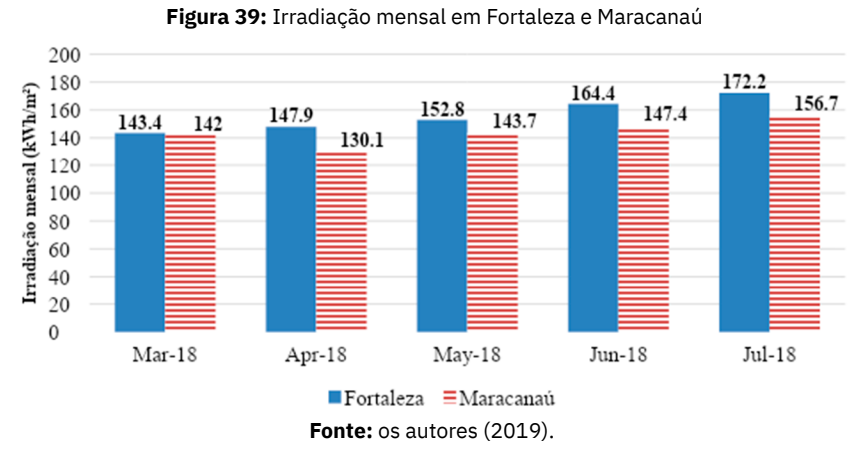

Na Figura 40, é possível visualizar a média diária para as duas localidades. Observa-se que a irradiação é maior em Fortaleza, com médias variando de 4,9 a 5,5 kWh/m². Em Maracanaú, a irradiação é menor, com valores de 4,1 a 5,1 kWh/m² no mesmo período. Verifica-se também que, à medida que o período chuvoso vai passando, a irradiação aumenta nas duas localidades. A TD obtida a partir da produtividade mensal e da irradiação mensal das duas plantas pode ser vista na Figura 41.

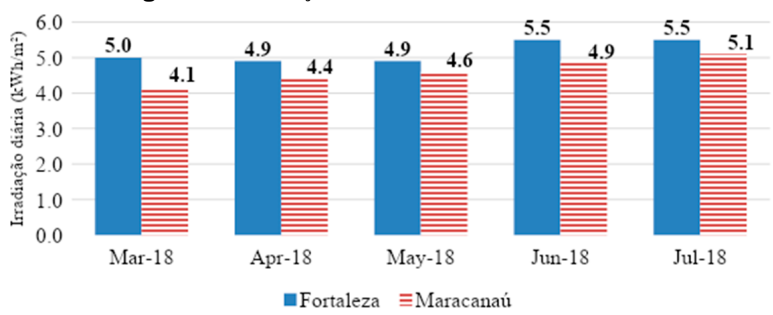

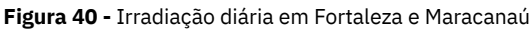

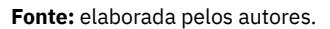

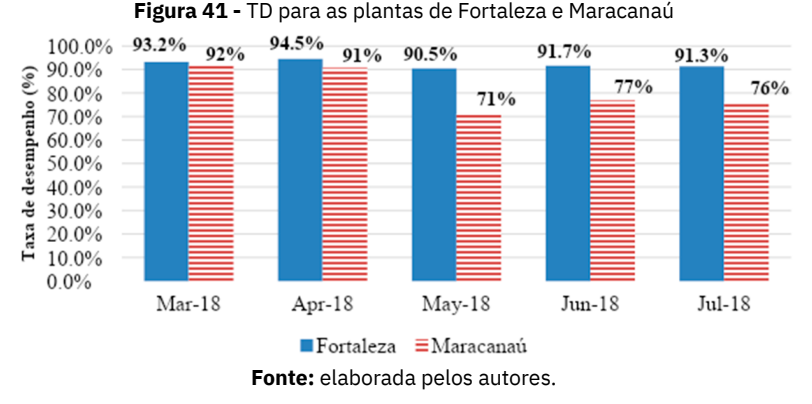

Observa-se que as menores TDs foram apresentadas em Maracanaú, com valores de 71% a 92%, de março a julho de 2018. Em maio, Maracanaú teve a menor produtividade, 102,4 kWh/kWp e FC de 13,8%, portanto, justifica-se a menor TD de 71%. Fortaleza apresentou melhores TDs, de 91% a 94,5% no mesmo período. Observa-se que, nos meses de maior irradiação (junho e julho), têm-se as menores TDs tanto em Fortaleza quanto em Maracanaú. Isso pode ser devido aos elevados valores de temperatura a que os módulos FV estão submetidos, o que reduz a eficiência de geração de energia elétrica. O MPPT do inversor PHB também é refletido nos valores de TD.

O algoritmo é programado para buscar o ponto de máxima potência, melhorando a relação corrente/tensão do conjunto FV em situações de oscilação de irradiância, variação de temperatura, ângulo

de inclinação do Sol ao longo do dia, fatores que podem impactar na energia elétrica gerada.

Com base no Quadro 1, pode-se concluir que Fortaleza, comparando com Maracanaú, foi a localidade que apresentou maior produtividade.

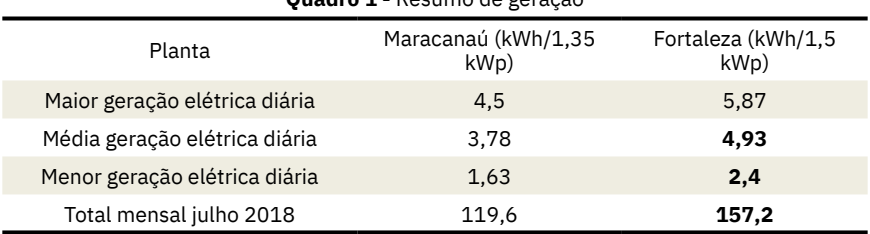

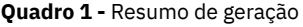

**Fonte:** elaborada pelos autores.

Com o intuito de analisar os resultados obtidos, o Quadro 2 resume os dados de geração elétrica (kWh), produtividade (kWh/kWp), fator de capacidade (%), irradiação (kWh/m²) e máxima temperatura (ºC) para as plantas de Fortaleza e Maracanaú nos dias de menor, média e maior geração de eletricidade de abril a julho de 2018.

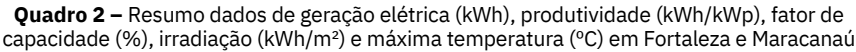

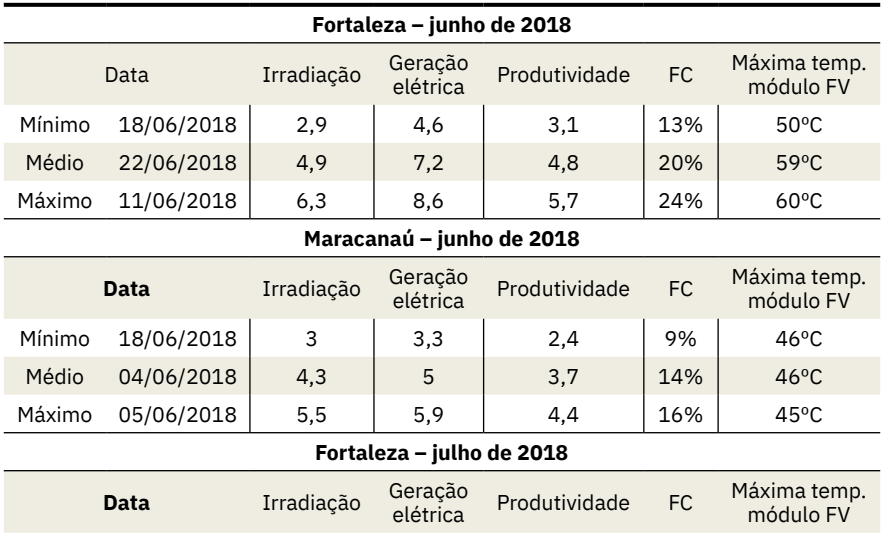

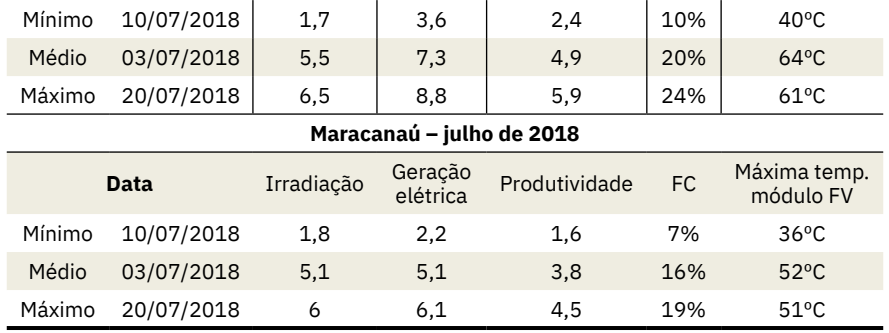

**Fonte:** elaborada pelos autores.

*Análise da temperatura dos módulos FV em Fortaleza e Maracanaú*

Em maio, nos gráficos da Figura 42, é mostrado que a irradiância em Fortaleza apresenta valores um pouco maiores que Maracanaú. O máximo foi de 800 W/m² em Fortaleza e 720 W/m² em Maracanaú.

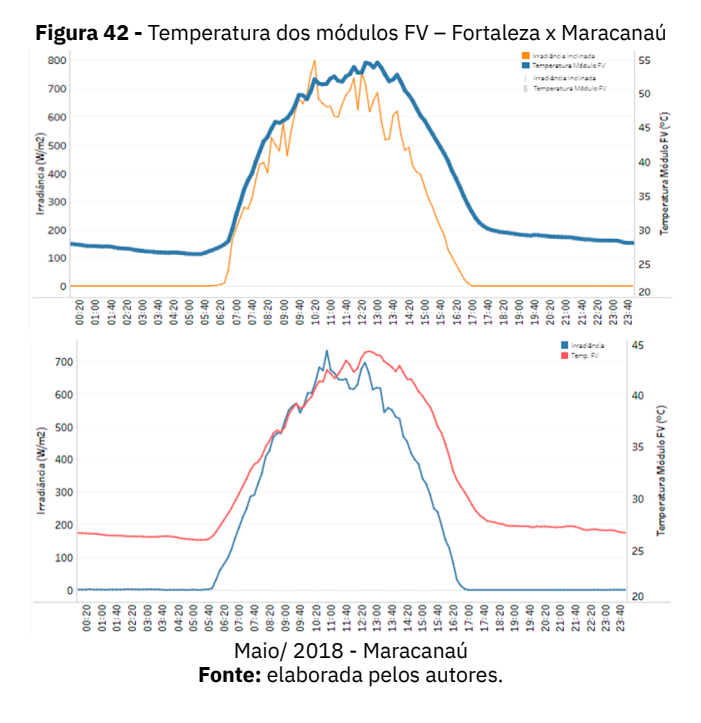

Em Fortaleza e em Maracanaú, a irradiância em junho (conforme gráficos da Figura 43) continua apresentando curvas semelhantes ao mês de maio, porém com menos oscilações, devido ao início do período seco, com menor incidência de chuvas e nuvens. Em relação a horas de Sol, como Fortaleza e Maracanaú localizam-se próximas à linha do Equador, tem-se a média de 12 horas de Sol diárias ao longo do ano. Na primeira metade do ano, o Sol nasce em torno de 05h40min e se põe às 17h50min; e na segunda metade, em novembro, nasce normalmente às 05h10min e se põe às 17h25min.

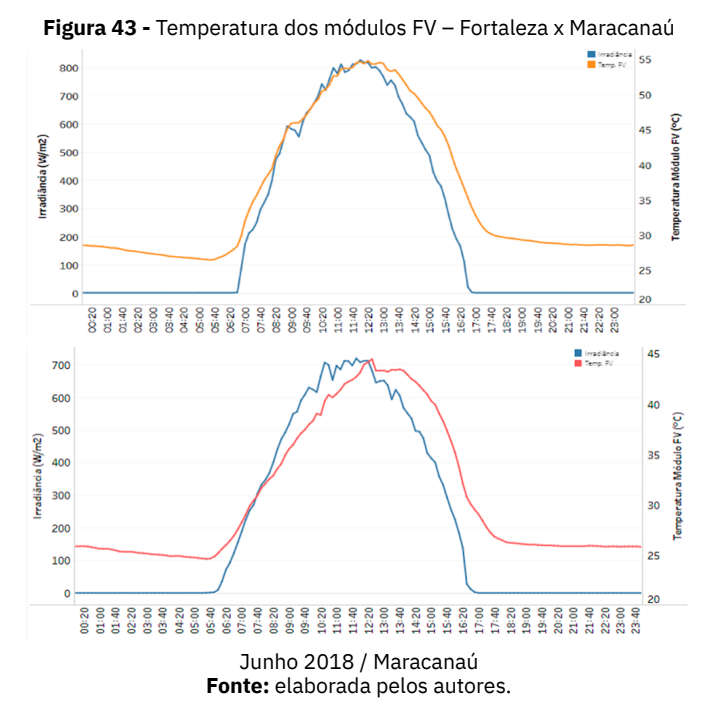

Em Fortaleza e em Maracanaú, as curvas de julho são semelhantes a junho (Figura 44). Apesar de julho fazer parte do início do período seco, ainda houve incidência de chuva em alguns dias do mês neste ano nas duas cidades. Em Maracanaú, a temperatura nos módulos FV apresenta máxima com diferença de 10ºC a menos em relação a Fortaleza. Isso se deve à localização da cidade próxima à uma região serrana, com mais umidade e incidência de vento. Além disso, a instalação da planta em Maracanaú favorece uma maior circulação de vento nos módulos, enquanto em Fortaleza, a planta está instalada sobre a laje de concreto no teto do LEA-UFC.

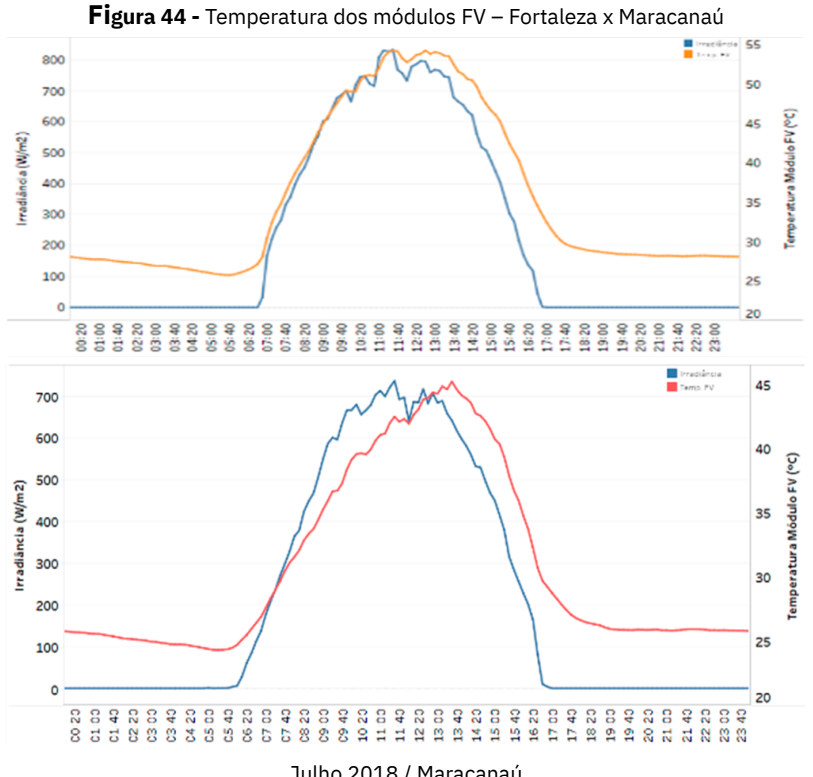

Julho 2018 / Maracanaú Fonte: elaborada pelos autores.

 Nos gráficos da Figura 45, pode-se comprovar que a umidade relativa em Maracanaú é um pouco maior que em Fortaleza. Pela manhã e à noite, a umidade chega a 90% em maio, enquanto, durante o dia, apresenta variações de 60% a 70% das 9h às 15h, período com maior irradiância solar e maior temperatura ambiente.

Em Fortaleza, a umidade pela manhã e à noite fica em torno de 80% em maio, enquanto, durante o dia, das 9h às 17h, varia de 67% a 75%. A temperatura ambiente em Fortaleza chega a 30ºC durante o dia e, em Maracanaú, 33ºC. Pela manhã, a temperatura em Maracanaú é mais amena, chegando à mínima de 25ºC enquanto, em Fortaleza, a mínima característica em maio de 2018 era de 27ºC. Durante os demais meses do primeiro semestre do ano, a temperatura ambiente e a umidade relativa não apresentaram variações consideráveis.

Com relação à velocidade do vento, verifica-se também nos gráficos da Figura 22 que, em Maracanaú, o anemômetro registrou maiores valores em comparação com os dados de Fortaleza. Considera-se também que os módulos FV da planta de Maracanaú estão montados sobre uma estrutura livre em espaço aberto, permitindo a circulação passiva de ar sob os módulos e favorecendo o resfriamento destes. Em Fortaleza, devido à localização em região urbana e com árvores e prédios ao redor, a velocidade do vento medida é mais baixa, com máximas de 0,37 m/s em maio e 0,55 m/s em julho. Em maio, o anemômetro da planta de Maracanaú mediu máximas de 3 m/s e, em julho, 3,4 m/s.

**Figura 45 -** Temperatura ambiente, umidade relativa e velocidade do vento – Fortaleza x Maracanaú

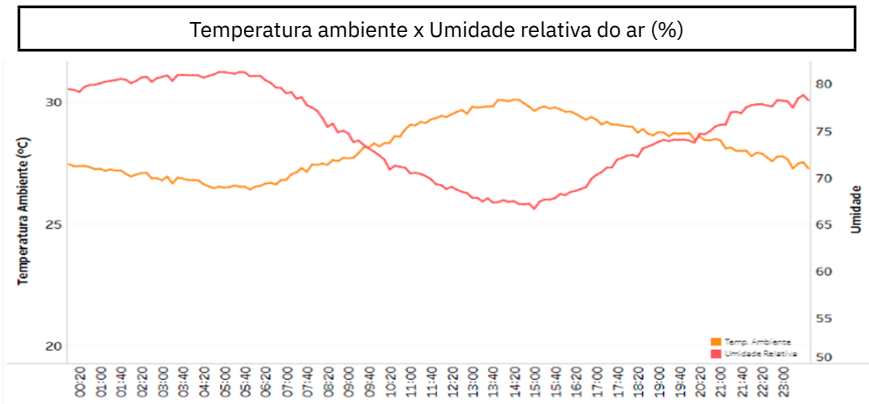

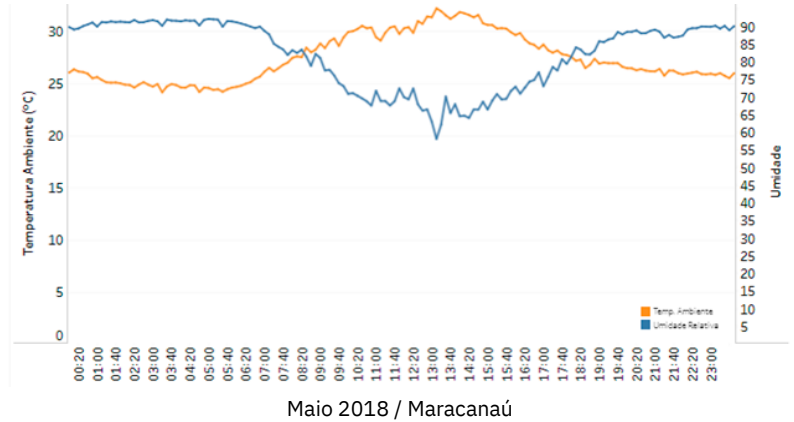

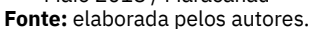

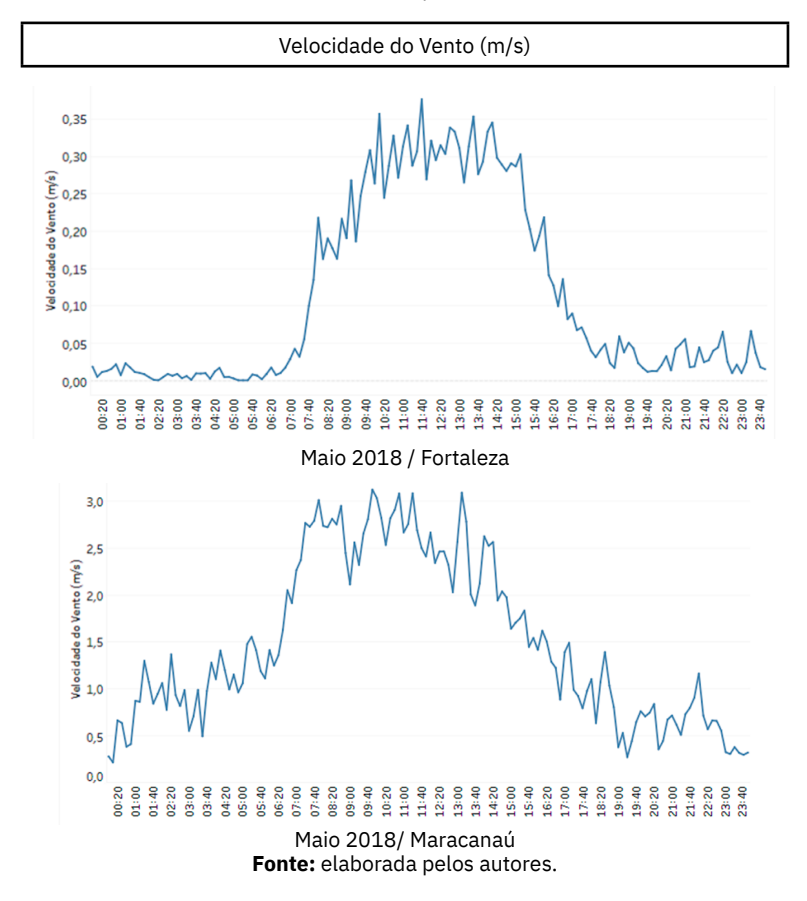

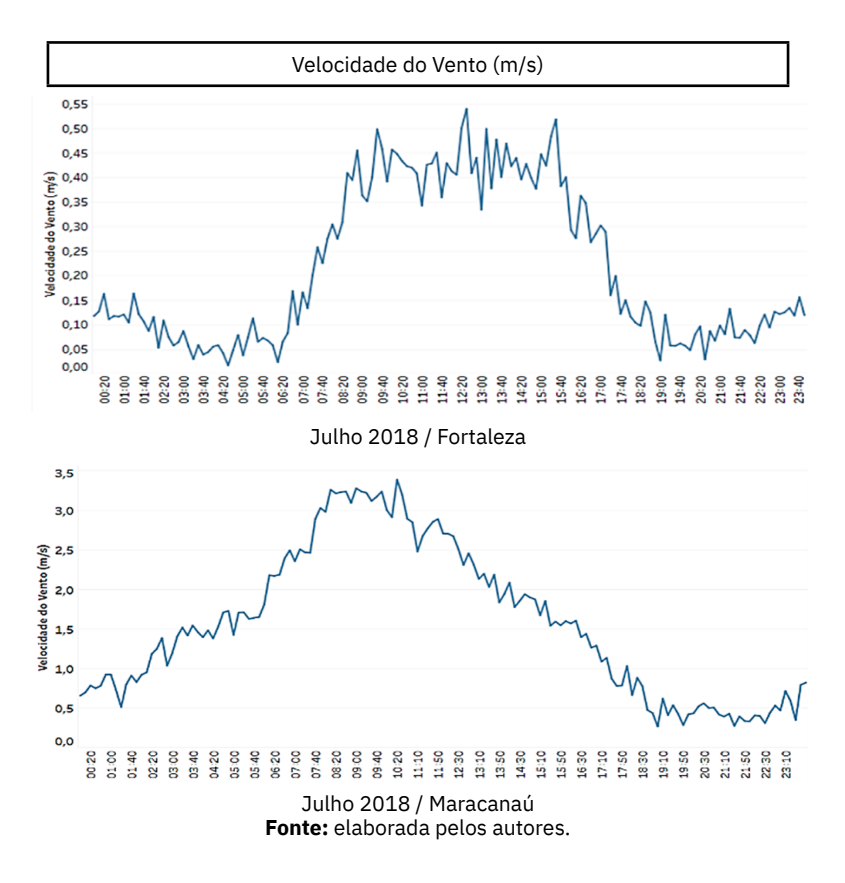

# **Geração de energia elétrica em Maracanaú**

Segundo dados de geração de energia elétrica do inversor PHB instalado no Laboratório LAESE do IFCE Maracanaú (Figura 46), no mês de julho, que se caracteriza por fazer parte da transição entre o período chuvoso e o período seco, a geração total do mês foi de 161,4 kWh. O dia 10/07/2018 apresentou o menor valor, de 2,2 kWh e o dia 20/07/2018 apresentou o valor maior, de 6,1 kWh. Como dia característico médio do mês, selecionou-se o dia 03/07/2018, com o total de 5,1 kWh.

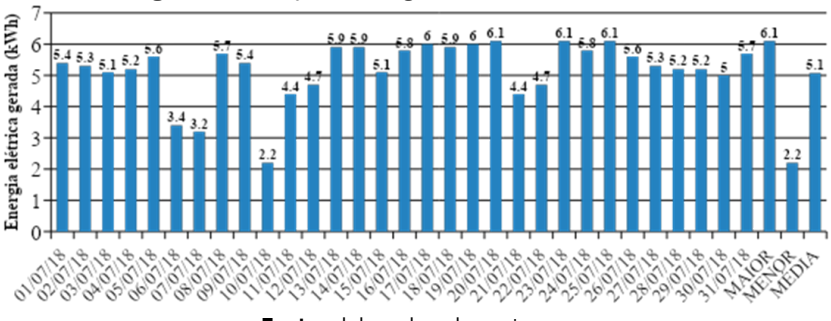

#### **Figura 46** - Geração de energia elétrica diária – Maracanaú

**Fonte:** elaborada pelos autores.

Na Figura 47, é mostrada a potência gerada pelos módulos fotovoltaicos no dia de menor geração. Observa-se que até 13h, a potência manteve-se abaixo de 500 W e, às 13h50min, registrou um pico de 665 W. A geração no dia 10/07/2018 foi de apenas 2,2 kWh.

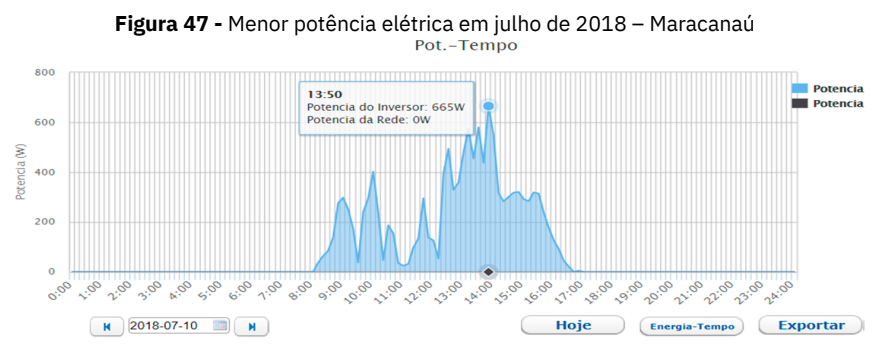

**Fonte:** elaborada pelos autores.

Observa-se, na Figura 48 gerada pelo Monitor Web, que a irradiância foi baixa e oscilante, apresentando valores abaixo de 500 W/m² ao longo do dia e apenas um pico de 558 W/m² às 13h50min, momento em que houve pico de potência.

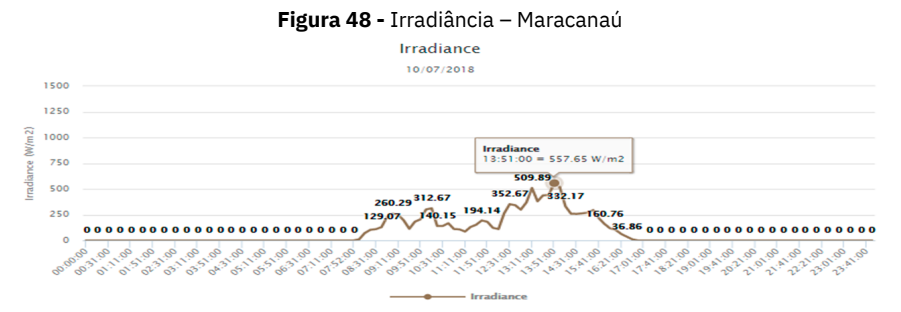

**Fonte:** elaborada pelos autores.

A temperatura nos módulos manteve-se baixa ao longo do dia e não ultrapassou os 35ºC. Às 14h, devido ao pico de irradiância, a temperatura elevou-se para 34ºC (Figura 49).

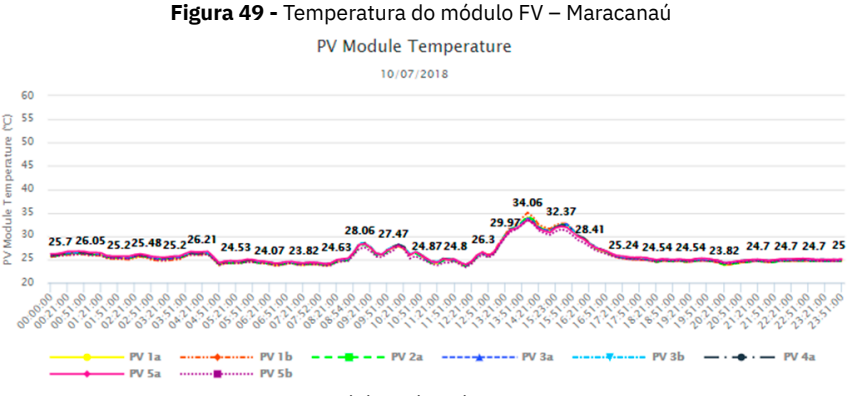

**Fonte:** elaborada pelos autores.

Na Figura 50, é mostrado um dia característico de potência média no mês de julho para Maracanaú. Neste dia, a geração de energia elétrica foi de 5,1 kWh. É válido notar o formato da curva de potência de acordo com a irradiância, exibida na Figura 51. Na Figura 52, é mostrada a curva de temperatura do módulo FV. A temperatura nos módulos chega a 45ºC, mantendo-se com média de 40ºC ao longo do dia 04/07/2018.

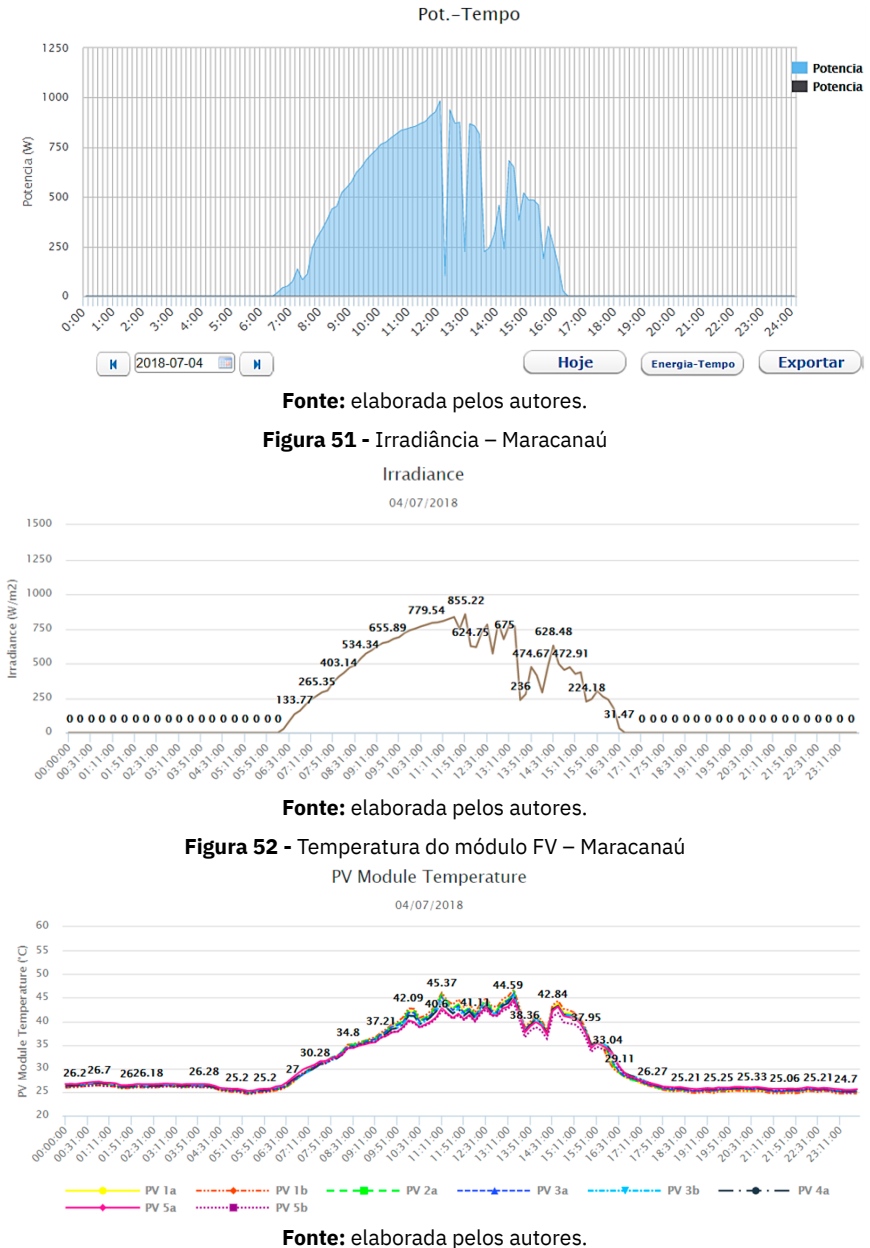

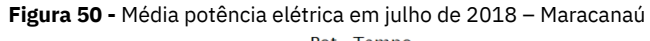

Na Figura 53, é mostrado um dos dias de maior geração elétrica no mês de julho em Maracanaú (20/07/2018), com o total de 6,1 kWh. Os picos de potência foram de 997 W registrados às 11h30min e 12h10min.

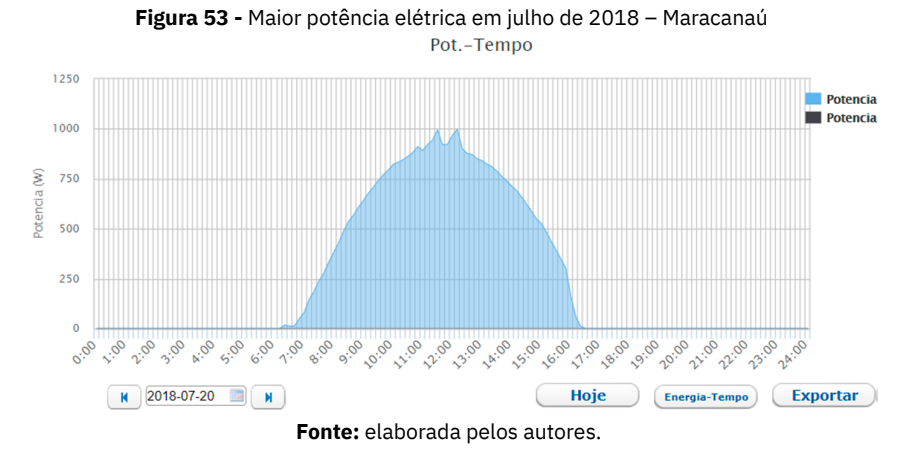

Na Figura 54, é mostrado o gráfico de irradiância deste dia. Observa-se que a irradiância apresenta-se bastante estável, característica de um dia de sol pleno. Os picos são de aproximadamente 850 W/m².

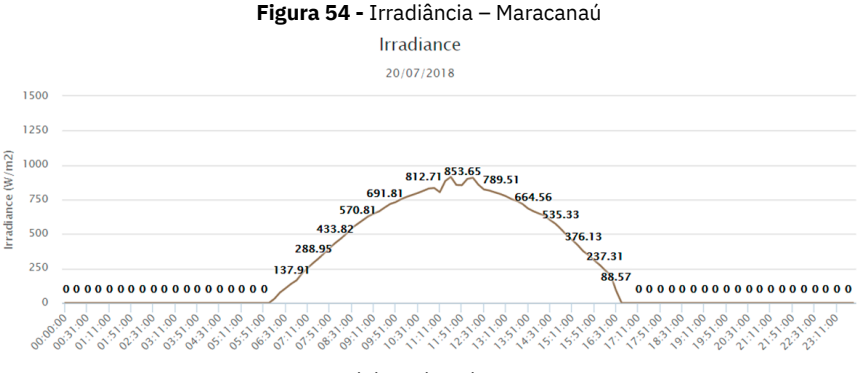

**Fonte:** elaborada pelos autores.

A temperatura dos módulos FV neste dia de maior geração fotovoltaica atingiu 48ºC às 12h30min (Figura 55). Devido à inércia térmica, a temperatura apresenta tempo de resposta lento em relação à variação de irradiância.

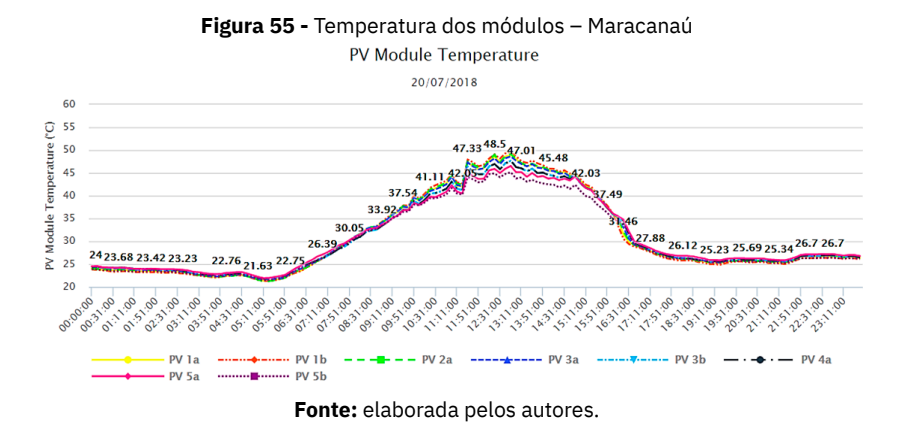

# **Geração de energia elétrica e dados obtidos em Maracanaú**

Neste subtópico, serão analisados os dados de geração de energia elétrica obtidos. A Figura 56 mostra o gráfico de energia diária gerada pela planta FV. Observa-se que foi o de menor geração, com apenas 1 kWh, equivalente a 0,7 kWh/kWp, e o dia de maior geração nesse mês, com 8 kWh, equivalente a 5,9 kWh/kWp.

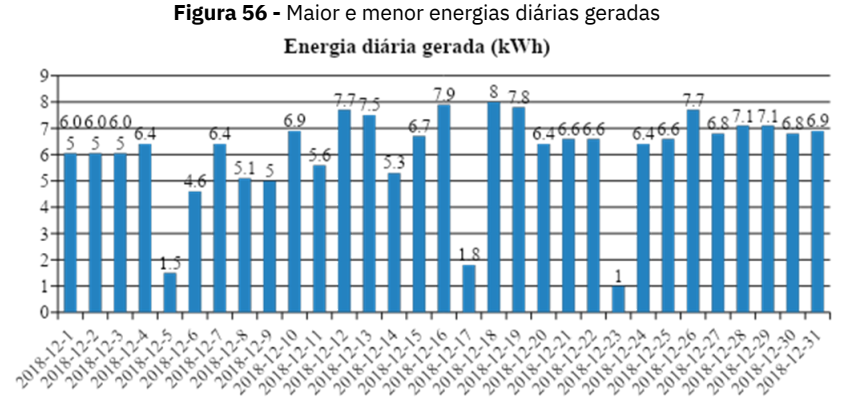

**Fonte:** elaborada pelos autores.

As Figuras 57, 58 e 59 mostram os gráficos de velocidade do vento, irradiância e temperatura dos módulos FV no dia de maior geração. Observa-se que a velocidade do vento se manteve entre 1 e 3 m/s durante o dia (período de geração) e a irradiância atinge o máximo de 800 W/m². A temperatura dos módulos FV chegou ao máximo de 50ºC.

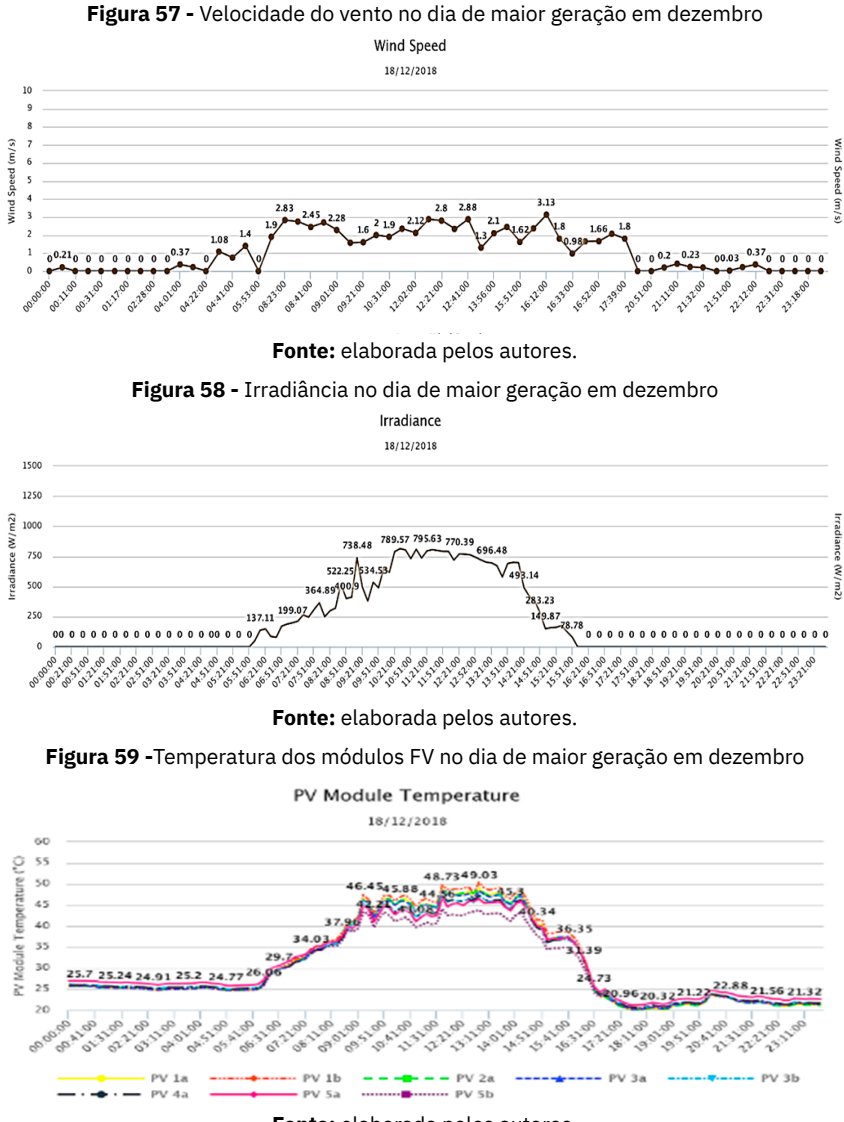

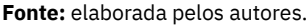

As Figuras 60 e 61 mostram a temperatura dos módulos FV e a irradiância no dia de menor geração elétrica. Nesse dia de chuva, a irradiância manteve-se nula durante todo o dia, apresentando um pequeno pico de 20 W/m² às 13h30min, quando a temperatura nos módulos FV atingiu apenas 27ºC. Esse foi um dia típico chuvoso, porém, um dia raro para regiões equatoriais como Maracanaú.

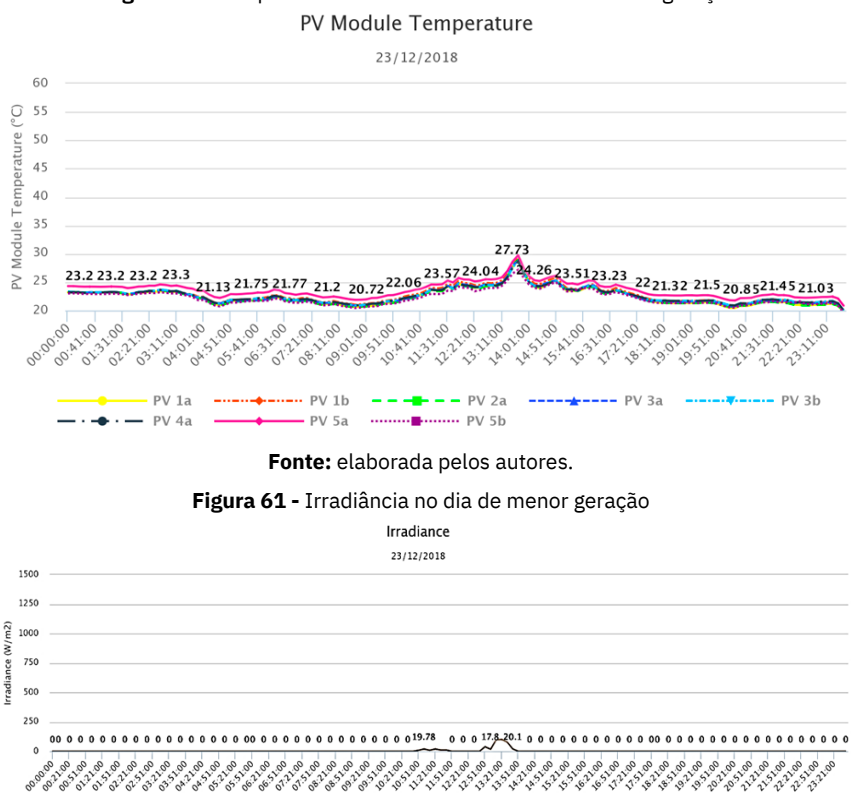

**Figura 60 -** Temperatura dos módulos FV no dia de menor geração

**Fonte:** elaborada pelos autores.

**Community** Irradiance

Ressalta-se que a planta de geração solar fotovoltaica conectada à rede e instalada no bloco 3 foi adquirida para o IFCE – Campus Maracanaú em uma parceria de pesquisa e extensão com o Laboratório de Energias Alternativas (LEA) da UFC na Chamada Universal 01/2016 - Faixa B, com o título monitoramento IoT, aplicado a sistemas fotovoltaicos de microgeração elétrica conectada à rede, com vigência entre 01/06/2017 e 31/05/2020, em que o proponente deste trabalho é membro colaborador desse projeto aprovado.

Através dos gráficos obtidos, pode-se concluir que o monitoramento IoT funcionou como projetado e estável ao longo da pesquisa e do projeto de extensão. A referida planta FV, já regulamentada, está operando normalmente e gerando energia elétrica na rede elétrica do IFCE - Campus Maracanaú.

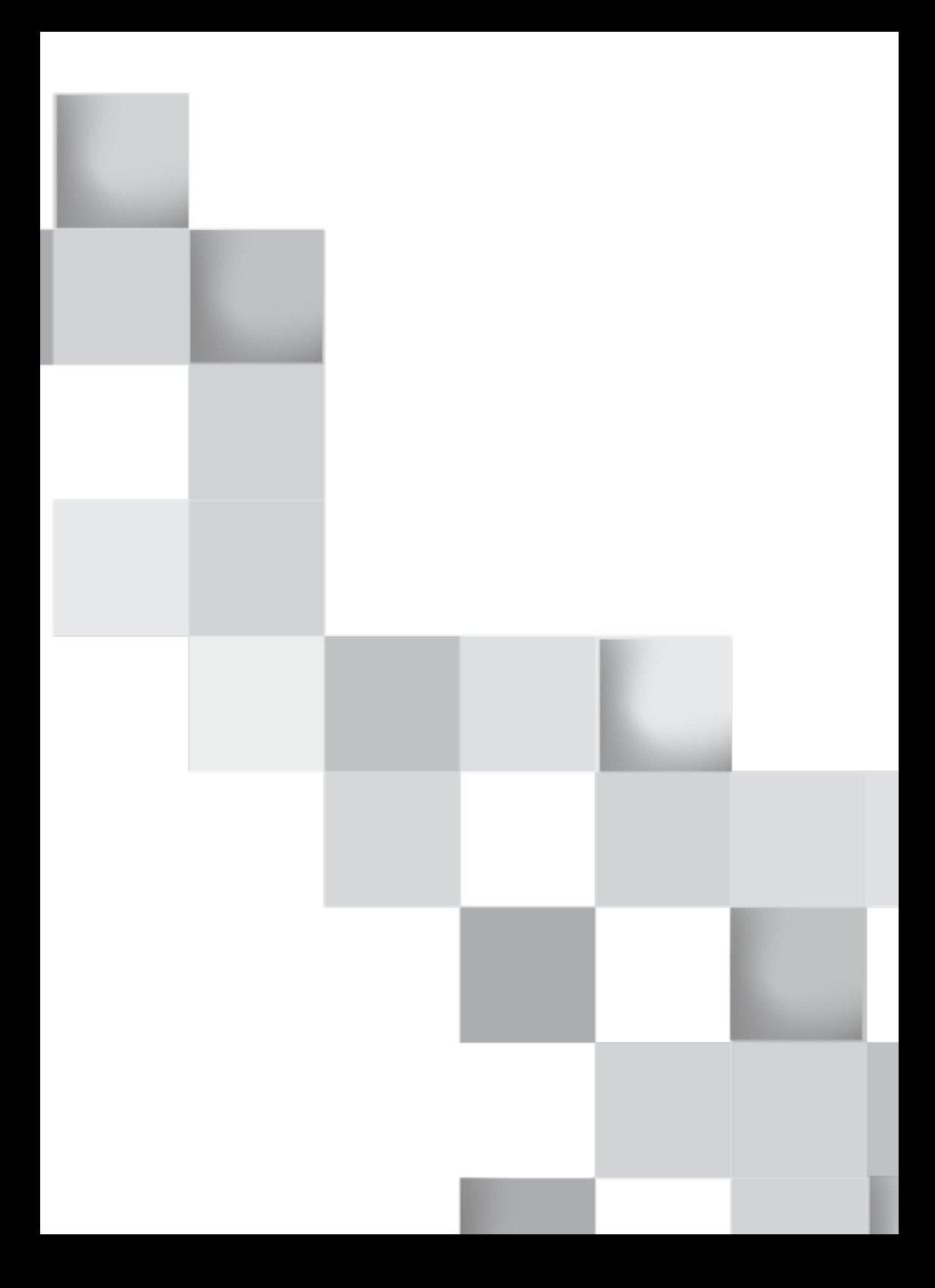

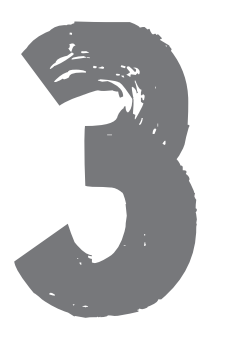

# **CONCLUSÕES**

Neste trabalho, descreveram-se, entre outros, o projeto e o desenvolvimento de quatro produtos educacionais contidos em uma plataforma online de ensino à distância de microcontroladores e IoT, os quais foram testados, validados e funcionaram como projetado, além das aplicações práticas voltadas à extensão em geração solar. Especificamente, o produto educacional ESPUPDATE proposto permite a atualização em nuvem de códigos de microcontroladores ESP32 e ESP266 e é possível o uso pela internet em qualquer lugar e em qualquer dispositivo (computador, *smartphone* etc.).

Tanto o produto educacional ESPGPIO, para ESP32 e ESP8266, como o RPI GPIO, para Rpi, possibilitam realizar aplicações IoT, utilizando um *notebook* ou um *smartphone,* para controlar o acionamento de eletrodomésticos pela internet de forma intuitiva e interativa.

O IOTUS permite a gravação online do ADCES desenvolvido, usando um microcontrolador PIC e atualização de firmware no sistema Linux embarcado (ELS), baseado em *Raspberry Pi*.

O uso de software de código aberto e multiplataforma (Linux, Windows® e Mac OSX) para ensino online permite uma maior interação e acessibilidade do usuário devido à possibilidade de distribuição gratuita. Outra vantagem dos quatro produtos educacionais propostos é que não há necessidade de desbloquear portas e/ou *firewall* ao usar o serviço em nuvem.

Por fim, neste trabalho, foram apresentadas também as principais características e vantagens dos microcontroladores utilizados na plataforma online: baixo custo e emprego de *hardware* e *software* livres. O uso do Rpi simplificou o processamento e proporcionou um circuito em tamanho portátil, utilizando o Linux como sistema operacional e C como linguagem de programação.

A plataforma de extensão EaD também dispõe de um ambiente *gamificado* e de acesso livre para ensino de microcontroladores no link *http://iotead.sanusb.org*.

O desenvolvimento de programas para as diversas funcionalidades demonstrou a possibilidade de construção de uma solução eficaz e de baixo custo, onde o usuário pode acrescentar funcionalidades e configurações de acordo com suas necessidades. Além disso, os produtos educacionais propostos eliminam a necessidade da instalação de qualquer *software* no computador que dará acesso ao servidor da plataforma de ensino à distância.

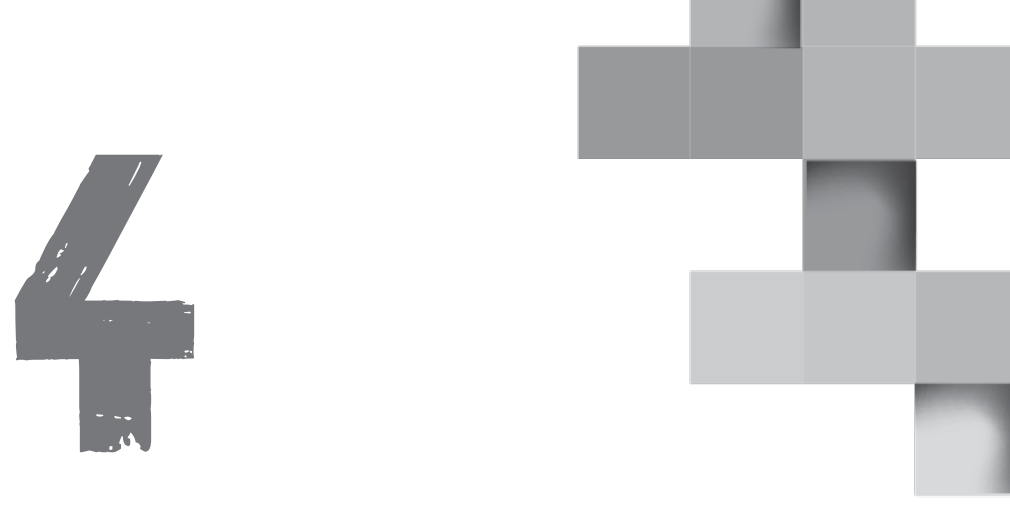

# **REFERÊNCIAS**

ANDO, Bruno; BAGLIO, Salvatore; PISTORIO, Antônio; TINA, Giuseppe; VENTURA, Cristina. **Sentinella:** Smart Monitoring of Photovoltaic Systems at Panel Level. IEEE, vol. 64, no. 8, p. 2188–2199, 2015. Disponível em: [<https://ieeexplore.ieee.org/document/7015596>](https://ieeexplore.ieee.org/document/7015596). Acesso em: 06 out. 2022.

ANEEL. **Energia Solar, Atlas da Energia Elétrica do Brasil**. Sítio Eletrônico. 2005. Disponível em: <[https://tinyurl.com/2xuyre2c>](https://tinyurl.com/2xuyre2c). Acesso em: 02 set. 2022.

ASHTON, Kevin. **That 'Internet of Things' Thing.** RFID Journal. Sítio Eletrônico. 2009. Disponível em: <<https://tinyurl.com/539mw7zz>>. Acesso em: 02 ago. 2022.

BARYKINA, Elena; HAMMER, Annette. **Modeling of photovoltaic module temperature using Faiman model: Sensitivity analysis for different climates.** Solar Energy, vol. 146, p. 401–416, 2017. Disponível em: [<ht](https://tinyurl.com/ete2pj2c)[tps://tinyurl.com/ete2pj2c>](https://tinyurl.com/ete2pj2c). Acesso em: 04 out. 2022.

BRITISH STANDARD. **Photovoltaic system performance monitoring — Guidelines for measurement, data exchange and analysis**. Sítio Eletrônico.1998. Disponível em: [<https://tinyurl.com/sh2za65s](https://tinyurl.com/sh2za65s%20)>. Acesso em: 14 out. 2022.

CHASE, Otavio André; CARVALHO, André das Neves; ALMEIDA, Felipe; JUNIOR, Carlos Tavares. **Environmental Measurement Technology: An Approach to the Amazonian Environment.** IEEE, vol. 16, no. 4, p. 1036– 1041, 2018. Disponível em: [<https://ieeexplore.ieee.org/abstract/docu](https://ieeexplore.ieee.org/abstract/document/8362134)[ment/8362134](https://ieeexplore.ieee.org/abstract/document/8362134)>. Acesso em: 10 set. 2022.

CIANI, Lorenzo; CRISTALDI, Loredana; FAIFER, Marco; LAZZARONI, Massimo; ROSSI, Marco. **Design and Implementation of a on-board Device for Photovoltaic Panels monitoring**. IEEE International Instrumentation and Measurement Technology Conference (I2MTC), p. 1-6, 2013. Disponível em: [<https://tinyurl.com/3rv7mpu7](https://tinyurl.com/3rv7mpu7)>. Acesso em: 10 ago. 2022.

CURL. **Curl and libcurl.** Sítio Eletrônico. 2022. Disponível em: <[https://](https://curl.haxx.se) [curl.haxx.se](https://curl.haxx.se)>. Acesso em: 05 ago. 2022.

DOSS, Jeevan; KUMARAVEL, Munusamy; GEORGE, Boby; KUMAR, Jagadeesh Varadarajan. **Novel Method for the In Situ Measurement of the Temperature of a Satellite's Solar Panel.** IEEE International Instrumentation and Measurement Technology Conference (I2MTC), p. 1-18, 2013. Disponível em: [<https://www.mdpi.com/2076-3417/8/1/104](https://www.mdpi.com/2076-3417/8/1/104)>. Acesso em: 03 set. 2022.

DUPONT, Ivonne; PEREIRA, Renata Imaculada Soares; JUCÁ, Sandro César Silveira; CARVALHO, Paulo. **Internet of Things Data acquisition system applied to photovoltaic water pumping.** IEEE, vol. 16, no. 10, p. 2547–2560, 2018. Disponível em: [<https://ieeexplore.ieee.org/docu](https://ieeexplore.ieee.org/document/8795134)[ment/8795134](https://ieeexplore.ieee.org/document/8795134)>. Acesso em: 07 ago. 2022.

DUPONT, Ivonne; CARVALHO, Paulo; JUCÁ, Sandro César Silveira; NETO, José. **Novel methodology for detecting non-ideal operating conditions for grid-connected photovoltaic plants using Internet of Things architecture**. Energy Conversion and Management, v. 200, p. 1-18, 2019. Disponível em: <[https://tinyurl.com/yckf7p67>](https://tinyurl.com/yckf7p67). Acesso em: 05 ago. 2022.

ESPRESSIF SYSTEMS. **ESP32 Datasheet**. Sítio Eletrônico. 2022. Disponível em: [<https://tinyurl.com/ekea2rbu>](https://tinyurl.com/ekea2rbu). Acesso em: 05 ago. 2022.

ESPRESSIF SYSTEMS. **ESP 32 Get Started.** Sítio Eletrônico. 2017. Disponível em: < [http://esp-idf.readthedocs.io/en/latest/get-started/>.](http://esp-idf.readthedocs.io/en/latest/get-started/%3e.%20) Acesso em: 12 ago. 2022.

ESPRESSIF. **ESP8266EX Datasheet, Espressif Systems Datasheet**. Sítio Eletrônico. 2018. Disponível em: <[https://www.adafruit.com/images/pro](https://www.adafruit.com/images/productfiles/2471/0AESP8266__Datasheet__EN_v4.3.pdf)ductfiles/2471/0AESP8266 Datasheet EN v4.3.pdf>. Acesso em: 10 out. 2022.
GNU. **GCC - online documentation.** Sítio Eletrônico. 2022. Disponível em: <<https://gcc.gnu.org/onlinedocs>>. Acesso em: 02 out 2022.

GOOGLE. **Firebase Realtime Database**. Sítio Eletrônico. 2022. Disponível em: <<https://firebase.google.com>>. Acesso em: 02 ago. 2022.

HAN, Jinsoo; JEONG, Jin-Doo; LEE, Ilwoo; and KIM, Sang-Ha. **Low-cost monitoring of photovoltaic systems at panel level in residential homes based on power line communication.** IEEE, vol. 63, no. 4, p. 435–441, 2017. Disponível em: [<https://ieeexplore.ieee.org/document/7889321](https://ieeexplore.ieee.org/document/7889321)>. Acesso em: 05 out. 2022.

HUKSEFLUX THERMAL SENSORS. **User manual LP02 Second class pyranometer**. Sítio Eletrônico. 2012. Disponível em: [<https://www.](https://www.hukseflux.com/uploads/productdocuments/LP02_manual_v1606.pdf) [hukseflux.com/uploads/productdocuments/LP02\\_manual\\_v1606.pdf](https://www.hukseflux.com/uploads/productdocuments/LP02_manual_v1606.pdf)>. Acesso em: 03 out. 2022.

IFCE. **Investindo em Pesquisas sobre Energias Renováveis - Por Dentro do IFCE.** Sítio Eletrônico. 2018. Disponível em: <[https://pt.calameo.](https://pt.calameo.com/read/005132292c6adcacc9aaa) [com/read/005132292c6adcacc9aaa>](https://pt.calameo.com/read/005132292c6adcacc9aaa). Acesso em: 12 out. 2022.

IFCE. **Mais energia solar em Maracanaú**. Sítio Eletrônico. 2018. Disponível em: [<http://ifce.edu.br/maracanau/noticias/mais-energia-solar-em-](http://ifce.edu.br/maracanau/noticias/mais-energia-solar-em-maracanau) [-maracanau](http://ifce.edu.br/maracanau/noticias/mais-energia-solar-em-maracanau)>. Acesso em: 12 out. 2022.

JUCÁ, Sandro César Silveira; PEREIRA, Renata Imaculada Soares. **Aplicações Práticas de sistemas embarcados Linux utilizando Raspberry Pi**. 1 ed., vol. 1, Editora Pod. 229p. 2018. Disponível em: <[http://sanusb.](http://sanusb.org/arquivos/embarcadoslinux.pdf) [org/arquivos/embarcadoslinux.pdf](http://sanusb.org/arquivos/embarcadoslinux.pdf)>. Acesso em: 02 set. 2022.

JUCÁ, Sandro César Silveira; CARVALHO, Paulo; BRITO, Fábio. **A low cost concept for data acquisition systems applied to decentralized renewable energy plants**, Sensor*s*, v. 11, n. 1, p. 743–756, 2011. Disponível em: <<https://tinyurl.com/ycxn9tyk>>. Acesso em: 02 ago. 2022.

MICROCHIP. **PIC18F2455/2550/4455/4550 Data Sheet.** Sítio Eletrônico. 2022. Disponível em: [<https://tinyurl.com/y3fputz8](https://tinyurl.com/y3fputz8)>. Acesso em: 02 out 2022.

NRG. **NRG # 40C Anemometer**. Sítio Eletrônico. 2010. Disponível em: [<https://tinyurl.com/mukb8v49>](https://tinyurl.com/mukb8v49). Acesso em: 02 out. 2022.

OOI, Sian; BEURAN, Razvan; TAN, Yasuo. **Secure IoT Development: A Maker's Perspective.** International Conference on Omni-Layer Intelligent Systems, p. 1-6, 2021. Disponível em: < [https://tinyurl.com/475t](https://tinyurl.com/475tfjdv)[fjdv](https://tinyurl.com/475tfjdv)>. Acesso em: 08 set. 2022.

PEREIRA, Maurilio; SOUSA, Renato De Brito. **Monitoring Systems Used in Photovoltaic Microgeneration: A Review.** IEEE, vol. 15, no. 9, p. 1671–1676, 2017. Disponível em: <<https://tinyurl.com/2e3wnftd>>. Acesso em: 05 out. 2022.

PEREIRA, Renata Imaculada Soares; JUCÁ, Sandro César Silveira; CAR-VALHO, Paulo. **Online Monitoring System for Electrical Microgeneration via Embedded WiFi Modem**. IEEE, vol. 14, no. 7, p. 3124–3129, 2016. Disponível em: <[https://ieeexplore.ieee.org/document/7587611>](https://ieeexplore.ieee.org/document/7587611). Acesso em: 10 ago. 2022.

PEREIRA, Renata Imaculada Soares; CAMBOIM, Marcelo; VILLARIM, Andrea; SOUZA, Cleonilson; JUCÁ, Sandro César Silveira; CARVALHO, Paulo César. **On Harvesting Residual Thermal Energy from Photovoltaic Module Back Surface**. AEU-International Journal Of Electronics And Communications, v. 111, p. 152878-152878, 2019. Disponível em: < [https://](https://tinyurl.com/pdbtspj8) [tinyurl.com/pdbtspj8>](https://tinyurl.com/pdbtspj8). Acesso em 20 set. 2022.

PEREIRA, Renata Imaculada Soares; DUPONT, Ivonne; CARVALHO, Paulo; JUCÁ, Sandro César Silveira. **IoT Embedded Linux System based on Raspberry Pi applied to Real-Time Cloud Monitoring of a decentralized Photovoltaic plant.** Measurement, vol. 114, p. 286–297, 2017. Disponível em: <<https://tinyurl.com/y8thj393>>. Acesso em: 02 set. 2022.

PI, Wiring. **GPIO Interface library for the Raspberry Pi.** Sítio Eletrônico. 2022. Disponível em: <<http://wiringpi.com> >. Acesso em: 02 out. 2022.

RASPBERRY FOUNDATION. **Raspberry Pi.** Sítio Eletrônico. 2022. Disponível em: <[https://www.raspberrypi.org>](https://www.raspberrypi.org). Acesso em 15 ago. 2022.

RED HAT ENTERPRISE LINUX. **Manual de referência - Protocolo SSH.** Sítio Eletrônico. 2022. Disponível em:<<https://tinyurl.com/3z9wzsxx>>. Acesso em 09 set. 2022.

RED HAT ENTERPRISE LINUX. **Manual de referência - Samba**. Sítio Eletrônico. 2022. Disponível em: < [https://tinyurl.com/3z9wzsxx](https://tinyurl.com/3z9wzsxx%20) >. Acesso em 09 set. 2022.

ROECK, Dries; SLEGERS, Karin; CRIEL, Johan; GODON, Marc; CLAEYS, Laurence; KILPI, Katriina; JACOBS, An. **I would diyse for it! a manifesto for do-it-yourself internetof- things creation**. Proceedings of the 7th Nordic Conference on Human-Computer Interaction: Making Sense Through Design, p. 170–179, 2012. Disponível em: < [https://tinyurl.com/](https://tinyurl.com/4z6enppx) [4z6enppx](https://tinyurl.com/4z6enppx)>. Acesso em 09 set. 2022.

RONG, Chunming; NGUYEN, Son; JAATUN, Martin Gilje. **Beyond lightning: A survey on security challenges in cloud computing.** Computers and Electrical Engineering. Sítio Eletrônico. 2013. Disponível em: [<ht](https://tinyurl.com/bdzmdeaa)[tps://tinyurl.com/bdzmdeaa](https://tinyurl.com/bdzmdeaa)> Acesso em 10 set. 2022.

SALAWU, Ademola; HARMS, Mark; O'NEAL, Mike; OONK, Stephen. **A Mobile Friendly Web-based System for Monitoring Smart Sensors.** IEEE International Instrumentation and Measurement Technology Conference (I2MTC), p.1-6, 2018. Disponível em: [<https://ieeexplore.ieee.org/docu](https://ieeexplore.ieee.org/document/8409793)[ment/8409793](https://ieeexplore.ieee.org/document/8409793)>. Acesso em: 12 out. 2022.

SANUSB. **EspCloudUpdate: ESP32 and ESP8266 microcontrollers Update Environment for Internet programming.** Sítio Eletrônico. 2022. Disponível em: [<https://tinyurl.com/specmx6v](https://tinyurl.com/specmx6v)>. Acesso em: 28 ago. 2022.

SANUSB. **IOTUS**. Sítio Eletrônico. 2022. Disponível em: <[https://github.](https://github.com/SanUSB/IOTUS) [com/SanUSB/IOTUS>](https://github.com/SanUSB/IOTUS). Acesso em 15 ago. 2022.

SANUSB. **Sistema solar fotovoltaico regulamentado no IFCE**. Sítio Eletrônico. 2018. Disponível em: [<http://sanusb.blogspot.com/2018/01/](http://sanusb.blogspot.com/2018/01/novo-kit-de-instalacao-fv-conectado-rede.html) [novo-kit-de-instalacao-fv-conectado-rede.html](http://sanusb.blogspot.com/2018/01/novo-kit-de-instalacao-fv-conectado-rede.html).> Acesso em: 12 out. 2022.

SARPONG, David; OFOSU, George; BOTCHIE, David; CLEAR, Fintan. **Do- -it-yourself (diy) science: The proliferation, relevance and concerns**, Technological Forecasting and Social Change, vol. 158, p. 120-127, 2020. Disponível em: <[https://tinyurl.com/3rs8syx2](https://tinyurl.com/3rs8syx2%20) >. Acesso em 08 set. 2022.

SINOVOIP AND FOXCONN TEAM. **Banana Pi**. Sítio Eletrônico. 2018. Disponível em: <[http://www.banana-pi.org/bpi-zero.html>](http://www.banana-pi.org/bpi-zero.html). Acesso em 10 set. 2022.

TEXAS INSTRUMENTS. **CC3200 SimpleLink TM Wi-Fi® and Internet-of-Things Solution, a Single-Chip Wireless MCU**. Sítio Eletrônico. 2015. Disponível em: [<https://tinyurl.com/2cnufxhc>](https://tinyurl.com/2cnufxhc). Acesso em: 05 out. 2022.

VANELLI, Brunno; SILVA, Madalena Pereira; MANERICHI, Guilherme; PINTO, Alex Sandro Roschildt. **Internet of Things Data Storage Infrastructure in the Cloud Using NoSQL Databases.** IEEE, vol. 15, no. 4, p. 737–743, 2017. Disponível em: <[https://tinyurl.com/568e6cxv>](https://tinyurl.com/568e6cxv). Acesso em: 02 set. 2022.

VEGA-LUNA, José Ignacio; SÁNCHEZ-RANGEL, Francisco Javier; SAL-GADO-GUZMÁN, Gerardo; COSME-ACEVES, José Francisco; TAPIA-VAR-GAS, Víctor Noé; LAGOS-ACOSTA, Mario Alberto. **Red de monitorización para automatizar el sistema de enfriamiento de un centro de datos.**  Ingenius. No. 24, p.88-96. 2021. Disponível em: [<https://tinyurl.com/](https://tinyurl.com/yckb2mrc) [yckb2mrc](https://tinyurl.com/yckb2mrc)>. Acesso em: 08 set. 2022.

VICTOR, João Lucas Fontinele; JUCÁ, Sandro César Silveira; PEREIRA, Renata Imaculada Soares; CARVALHO, Paulo César; FERNÁNDEZ-RAMÍ-REZ, Luis Miguel. **IoT Monitoring systems applied to photovoltaic generation: The relevance for increasing decentralized plants.** Renewable Energy & Power Quality Journal (RE&PQJ), v. 17, p. 536-545, 2019. Disponível em: <[https://tinyurl.com/y34er23w>](https://tinyurl.com/y34er23w). Acesso em 20 ago. 2022.

XUNLONG SOFTWARE CO. **Orange Pi.** Sítio Eletrônico. 2016. Disponível em:: [<http://www.orangepi.org/>](http://www.orangepi.org/). Acesso em: 05 out. 2022.

YEH, Chun-Yen; CHENG, Yuh-Ming; LOU, Shi-Jer. **An internet of things (iot) maker curriculum for primary school students: Develop and evaluate**. International Journal of Information and Education Technology, vol. 10, no. 12, p.889-896, 2020. Disponível em: < [https://tinyurl.](https://tinyurl.com/5eucxfmn%20) [com/5eucxfmn](https://tinyurl.com/5eucxfmn%20) >. Acesso em 09 set. 2022.

ZHU, Linxiao; RAMAN, Aaswath; WANG, Ken Xingze; ANOMA, Marc Abou; FAN, Shanhui. **Radiative cooling of solar cells**. Optica, vol. 1, no. 1, p. 32–38, 2014. Disponível em: < [https://tinyurl.com/37epr5wz](https://tinyurl.com/37epr5wz%20) >. Acesso em: 04 out. 2022.

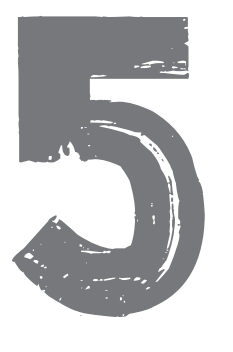

# **SOBRE OS AUTORES**

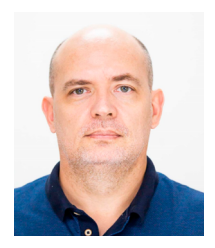

# **Sandro César Silveira Jucá**

Sandro César Silveira Jucá Possui Nivelamento Universitário (Studienkolleg) na Technische Hochschule Köln - Alemanha (1996 a 1998) e Graduação em Tecnologia Mecatrônica pelo Instituto Federal do Ceará (2002). É Especialista em Automação Industrial (2003) e Licenciado em Física (2005) pela Universidade Estadual do Ceará (UECE), Mestre (2004) e Doutor em Engenharia

Elétrica (2014) pela Universidade Federal do Ceará (UFC) com pesquisa realizada na Universität Paderborn - Alemanha e apoio do programa de Doutorado Sanduíche do Deutscher Akademischer Austauschdienst (DAAD). Realizou também estágio de pesquisa pós-doutoral (2019) na Universidad de Cádiz - Espanha com apoio da Fundación Carolina. É membro fundador da Academia Cearense de Matemática (ACM) , do grupo de pesquisa GREPET e da plataforma SanUSB.org. Atualmente é professor e pesquisador do IFCE, docente permanente do ProfEPT (Mestrado em educação profissional e tecnológica em rede nacional), do Mestrado Acadêmico em Energias Renováveis (PPGER) e do Doutorado da Rede Nordeste em Ensino (RENOEN). Pesquisa na área de Mecatrônica e Engenharia Elétrica, dentro dos seguintes temas: Energias Renováveis, Sistemas Embarcados, IoT, Robótica, EaD e Educação Profissional.

ORCID: https://orcid.org/0000-0002-8085-7543

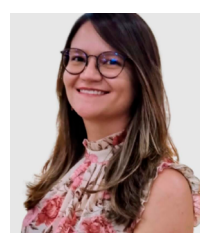

## **Renata Imaculada Soares Pereira**

Professora de Eletroeletrônica do Instituto Federal de Alagoas (IFAL) - Campus Arapiraca e coordenadora dos Espaços 4.0 do IFAL. Desenvolveu pesquisa de pós-doutorado (2019) em Engenharia Elétrica na UFPB - João Pessoa com ênfase em redes de sensores sem fio e colheita de energia aplicados ao monitoramento IoT de plantas fotovoltaicas. Concluiu Doutorado

(2018) em Engenharia Elétrica com bolsa de doutorado sanduíche (Programa conjunto CAPES/DAAD) na "Technische Hochschule Köln" - Alemanha e Mestrado (2014) em Engenharia Elétrica, ambos pela Universidade Federal do Ceará (UFC). No Instituto Federal de Educação, Ciência e Tecnologia do Ceará (IFCE - Campus Maracanaú) concluiu Tecnólogo em Manutenção Industrial (2012) e curso técnico em Automação Industrial (2009). Áreas de atuação: Eletrônica, Sistemas embarcados IoT, Aquisição de dados e Monitoramento online em Nuvem, Energias Renováveis.

ORCID: https://orcid.org/0000-0002-3266-2880

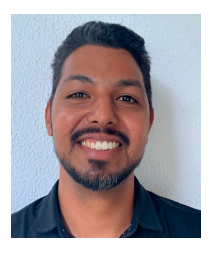

## **Jonathan Felipe da Silva**

Técnico em Edificações pelo Serviço Nacional de Aprendizagem Industrial (SENAI, 2011) e graduado como Arquiteto e Urbanista pela Universidade Federal do Ceará (UFC, 2018). Mestre em Educação Profissional e Tecnológica pelo Instituto Federal de Educação, Ciência e Tecnologia do Ceará (IFCE) - Campus Fortaleza (2021). Doutorando em Ensino pela Rede Nordeste

de Ensino (RENOEN) - Instituto Federal de Educação, Ciência e Tecnologia do Ceará (IFCE). Atualmente, ocupa o cargo de Técnico de Laboratório - Edificações no Instituto Fede- ral de Educação, Ciência e Tecnologia do Ceará - Campus Morada Nova. Possui experiência na área de Arquitetura e Urbanismo, com ênfase em Arquitetura e Urbanismo, além de experiência como pesquisador das áreas de Práticas Pedagógicas no Ensino de Ciências e Matemática e aplicações de Realidade Aumentada e

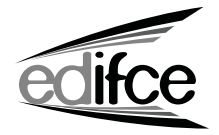

Este livro foi composto em fonte IBM Plex Sans, impresso no formato 15 x 21 cm em Off set 75g/m2, com 78 páginas e em e-book formato pdf. Novembro de 2023.

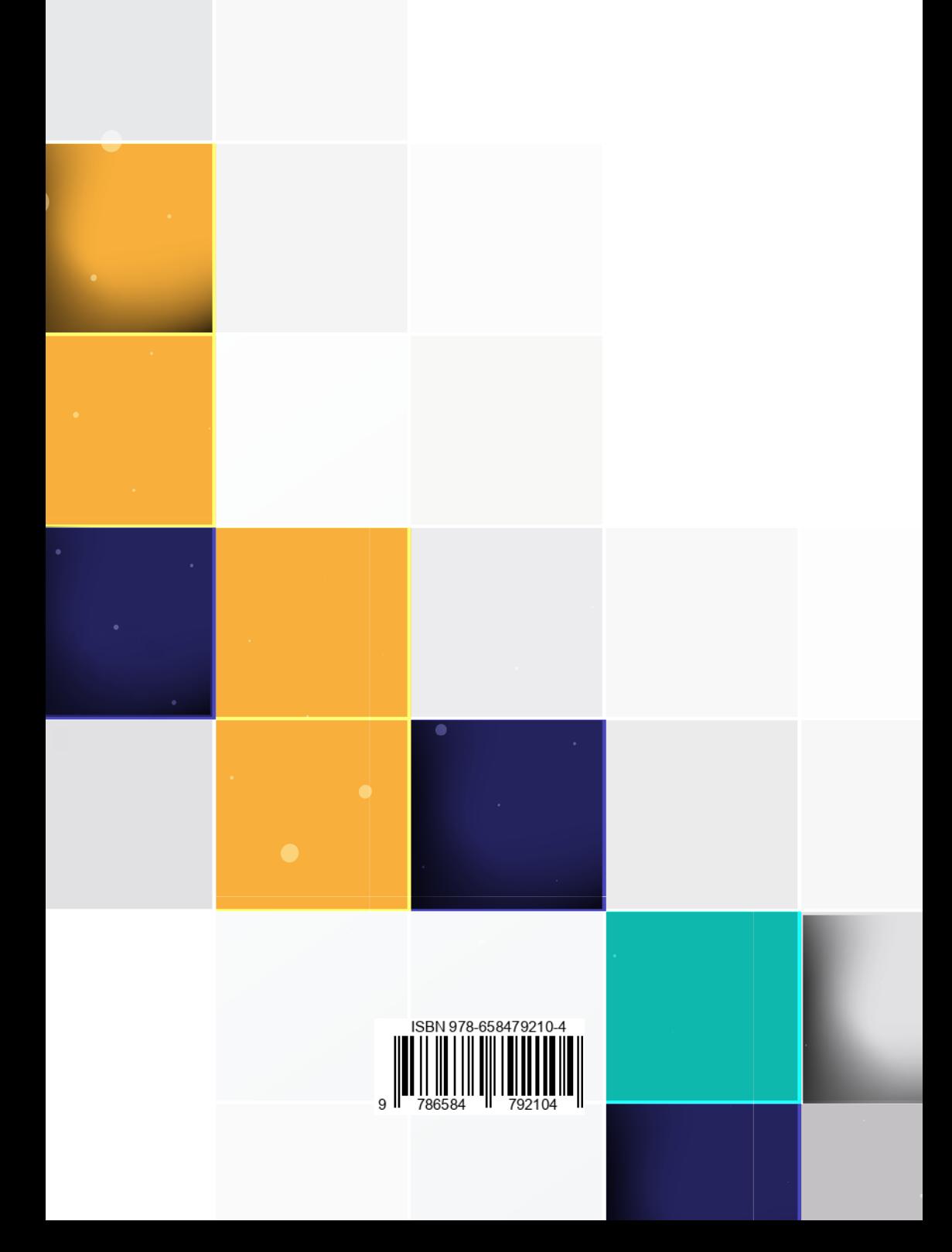